# **1. Fototechnik und digitale Bildbearbeitung**

- 1.1 Grundlagen der Fototechnik
- 1.2 Digitale Fotografie
- 1.3 Einführung in die fotografische Bildgestaltung
- 1.4 Speicherung digitaler Bilddaten
- 1.5 Bearbeitung digitaler Bilder

Literatur: J.+R. Scheibel, Fotos digital – Basiswissen, vfv 2000 nächste Woche: **Doris Hausen** 

Kapitel 2

# **Auflösung (Pixelzahl)**

Typische Zahlen im Jahr 2012:

Marktgängige Digitalkameras zwischen 10 Mio. und 24 Mio. Pixel

Preisgünstige "Consumer"-Kameras bei 14 Mio. Pixel

Semiprofessionelle Kameras (z.B. Nikon D4, Canon EOS 60D) ca. 16-18 Mio. Pixel

Digitale Mittelformatkameras (z.B. Pentax 645D, Hasselblad H4D) mit 40-60 Mio. Pixel

Benötigte Auflösung (Pixelzahl) abhängig von geplanter Verwendung:

Richtwerte für Auflösung *r* in points per inch (ppi): Monitor 72 ppi, Tintenstrahldrucker 200 dpi, Offsetdruck 225 dpi, Belichtung auf Fotopapier 300 dpi

Berechnung der benötigten Auflösung pro cm2:

Pixelzahl = (*r* / 2,54)2

Beispiel: Fotopapier (300 dpi) benötigt ca. 14.000 Pixel/cm2

Beispiele:

9 x 13 cm Papierbild benötigt ca. 1,6 Mio. Pixel

18 x 24 cm Papierbild benötigt ca. 6 Mio. Pixel

30 x 40 cm Papierbild benötigt ca. 16 Mio. Pixel

30 x 40 cm Monitorausgabe benötigt ca. 1 Mio. Pixel

## **Speicherbedarf für Bilder**

Typische Bildtiefe: 1 Byte pro Farbe, d.h. 24 Bit/Pixel 6 Mio. Pixel Bildgrösse: 18 MByte Rohdaten pro Bild Bildformate:

TIFF: verlustfrei, portabel, gross

Proprietäres Format der Kamera ("RAW" bei Canon, "NEF" bei Nikon) mit verlustfreier (schwacher) Kompression (ca. 6:1)

Besonders geeignet für Nachbearbeitung (z.B. bezüglich Weißabgleich)

JPEG: verlustbehaftet, portabel, klein

Digitalkameras bieten meist

Wahlmöglichkeiten an:

Bildgröße

Auflösung

Wahl je nach Verwendungszweck

Beispiel: Original 2,1 Mio. Pixel Dateigrösse JPEG 640 kB

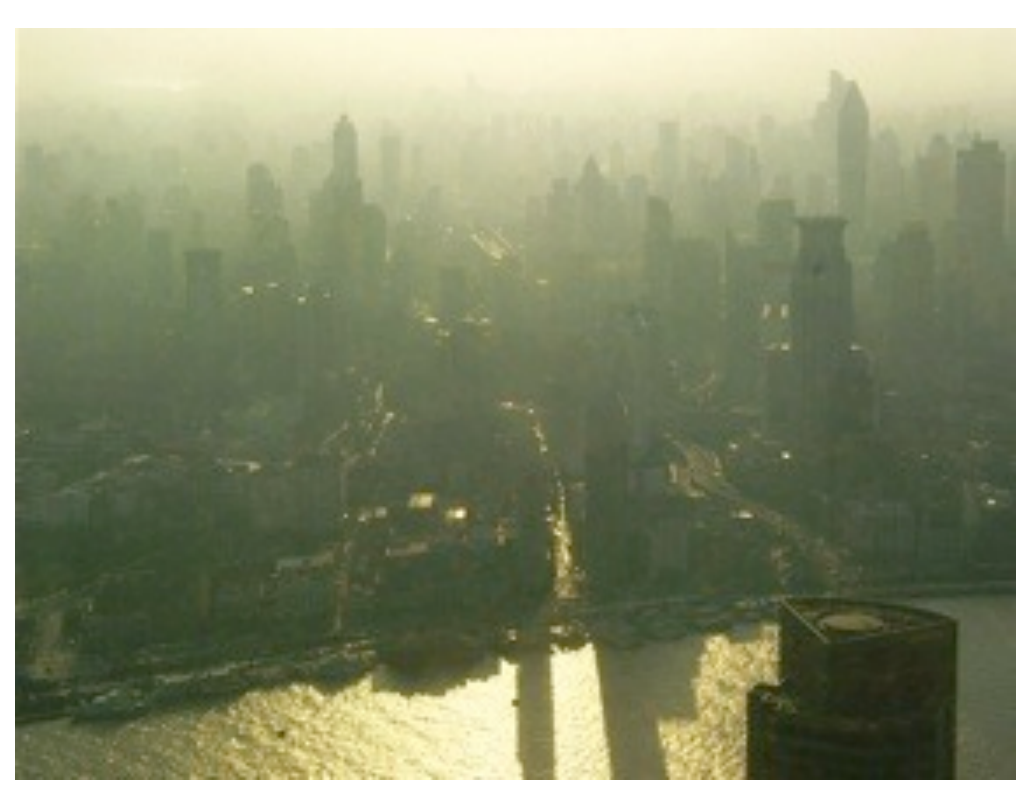

# **Klassifikation von Speichermedien**

#### Speicherdauer:

permanent vs. temporär

#### Zugriffsart:

sequentiell vs. wahlfrei/adressierbar

#### Benutzungsmodus:

nur lesen vs. lesen und schreiben

#### Zuverlässigkeit:

Anzahl der zulässigen Schreib-/Lesezyklen

Generelle Ausfallwahrscheinlichkeit

# **Halbleiterspeicher: Übersicht (1)**

DRAM: Dynamic Random Access Memory

Prinzip: Gezielt ansprechbare grosse Menge von Kleinstkondensatoren

Kondensator speichert elektrische Ladung

Benötigt regelmässige Auffrischung *(refresh)* des Speicherinhalts

Basis für Arbeitsspeicher aller modernen Computer

#### SRAM: Static Random Access Memory

Prinzip: Information als Zustand von bistabilen Schaltungen (Flip-Flops)

Inhalt bleibt erhalten solange Versorgungsspannung anliegt

Relativ geringe Kapazität, schneller Zugriff

Verwendung z.B. in Zwischenpuffern *(Cache)*

ROM: Read-Only Memory

Prinzip: Information durch feste "Verdrahtung" dargestellt

#### PROM: Programmable ROM

Prinzip: Dauerhafte (einmalige) Programmierung, etwa durch "Durchbrennen" von Leitungen

# **Halbleiterspeicher: Übersicht (2)**

EPROM: Erasable Programmable ROM

Prinzip: Laden eines sogenannten "Floating Gate" in einem Feldeffekt-Transistor

(Ladung erhält sich mindestens 10 Jahre)

Löschen des Speichers durch UV-Licht möglich

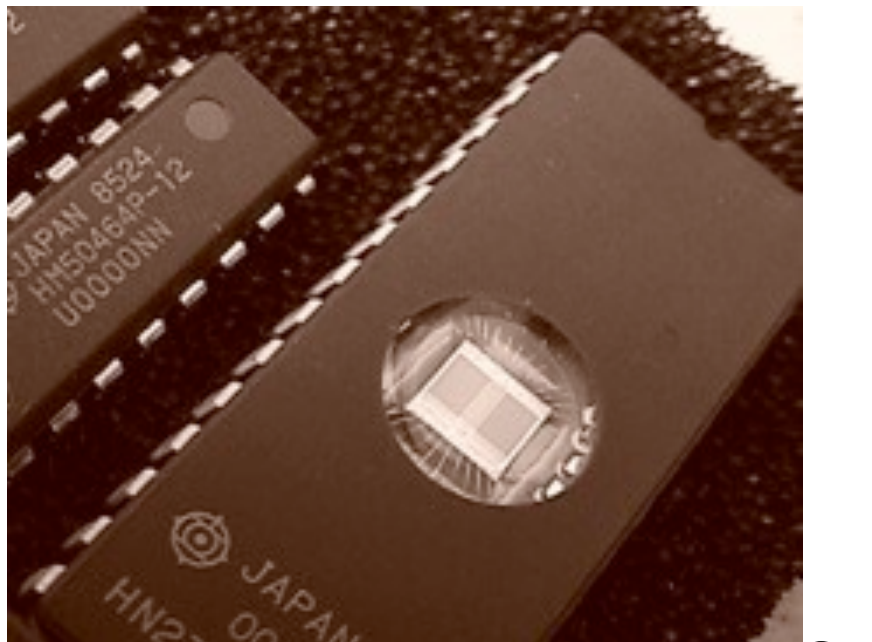

EEPROM: Electrically Erasable PROM

EPROM

Prinzip: Floating Gate durch lange und starke Spannungsimpulse aufladbar und (bei umgekehrter Polarität) entladbar

Typischerweise geringe Kapazität (mehrere KByte) und lange Schreibzeiten

Flash-Memory

Analog zu EEPROM, dünneres Tunneloxid, geringere Programmierspannung, blockweises Löschen, ca. 10.000 Programmierzyklen möglich

Sehr robuster und permanenter (ca. 10 Jahre) Wechselspeicher

Praktische Erscheinungsformen: Flash Memory Devices, Flash-Speicherkarten

Früher langsam (400-800 KByte/s),

heute deutlich schneller: bis zu 100 MByte/s lesen + schreiben

# **Typen von Flash-Speicherkarten**

Compact Flash (CF) - derzeit bis zu 128 GB Typ I: dünner (43 x 36 x 3,3 mm) Typ II: dicker (5 mm), auch Mikro-Festplatte ("MicroDrive") Controller in Karte integriert (Kompatibilität mit alten Kameras) SmartMedia (SSFDC): superdünn (0,8 mm), bis 128 MB Frühes, jetzt aber auslaufendes Format xD Picture Card (Olympus, Fuji) Als Nachfolger von SmartMedia geplant, bis 8 GB SD Card/ MM Card (Secure Digital Card): klein (32 x 24 x 2,1 mm), ursprünglich bis zu 2 GB Controller in Karte integriert SDHC = High Capacity Version, bis zu 32 GB SDXC = Extended Capacity Version, bis zu 2 TB Speed-Klassen (ab SDHC): Zahl ist Übertragungsrate in MB/s Versionen mit Rechtemanagement (meist unwichtig für Fotografie) MemoryStick/Memory Stick Pro (Sony): klein (50 x 21,5 x 2,8 mm), proprietär Halbformat: "MemoryStick Duo"

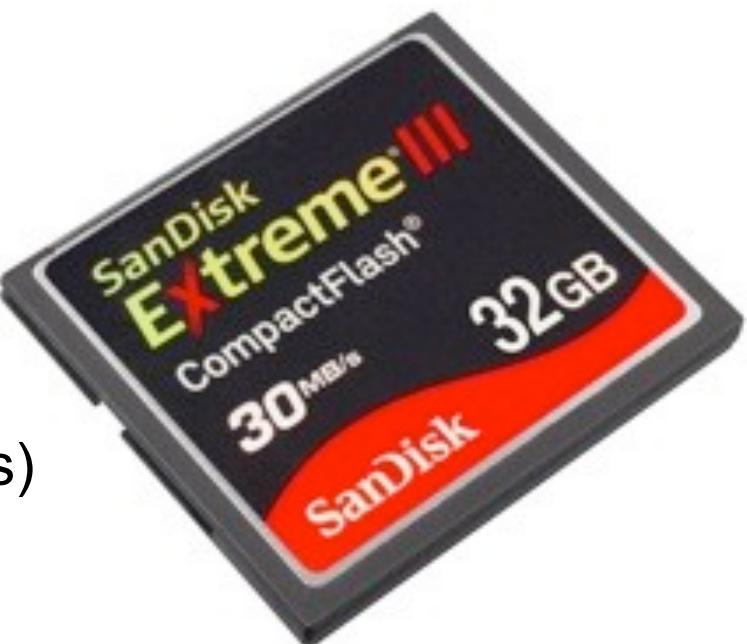

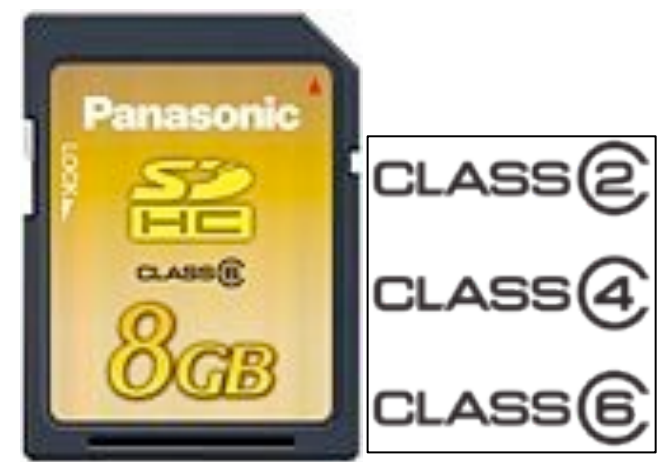

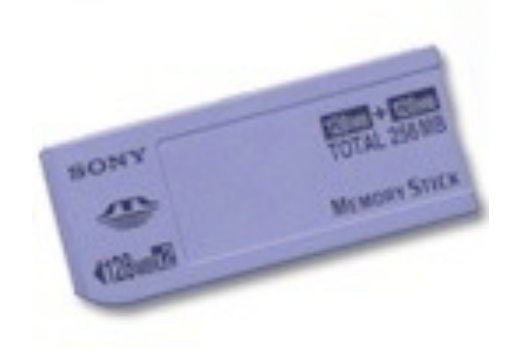

## **DCF-Dateistruktur**

DCF = Design Rule for Camera File System

– JEITA Standard

– Dateinamen und Ordnernamen auf den Speichermedien für Kameras

Kameraordner: NNNAAAAA

– *NNN* Ziffern (verschieden innerhalb DCIM), Rest frei

Bilddateien: AAAANNNN

– *AAAA* Großbuchstaben (frei), *NNNN* Laufende Nummer

Ordnerstruktur:

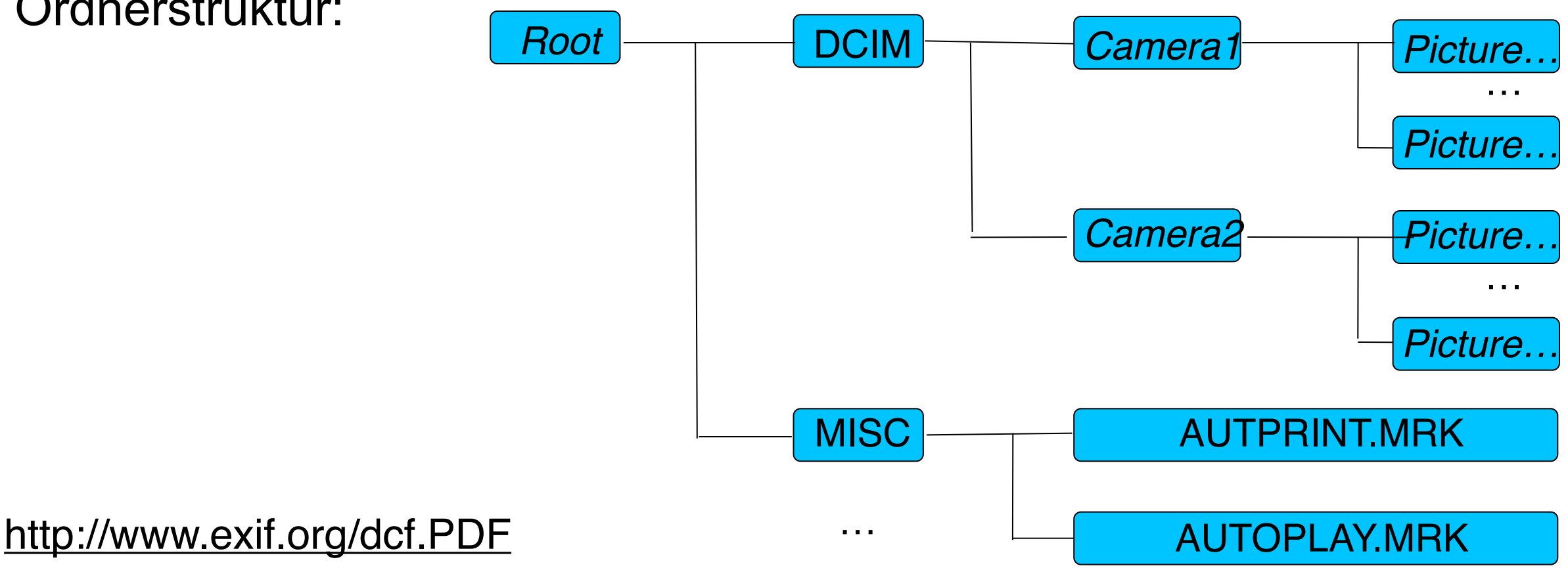

# **EXIF**

EXIF = Exchangeable Image File Format Ablage der meisten zum Aufnahmezeitpunkt vorliegenden Daten **in der Bilddatei** Achtung: Daten verschwinden meist bei weiterer Konversion/Bearbeitung des Bilds!

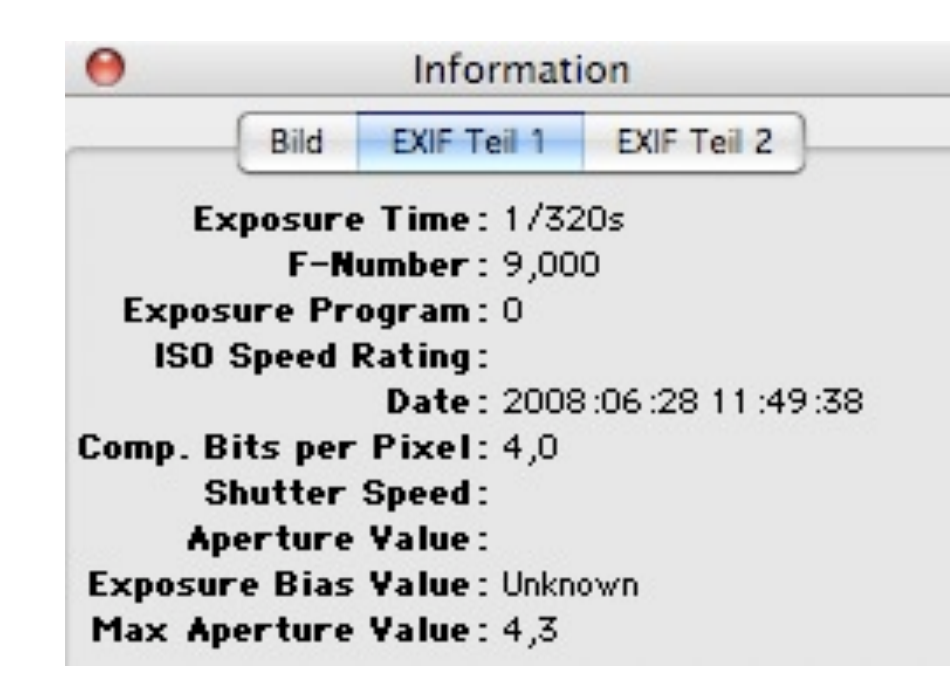

Manchmal APEX-Werte (additiv): Blendenwerte: APEX  $0 = f$ , APEX  $1 = f/1, 4$ , APEX  $4 = f/4, ...$ Zeitwerte: APEX  $0 = 1$ s, APEX  $1 = 1/2$ s, APEX  $9 = 1/500$ s, ...

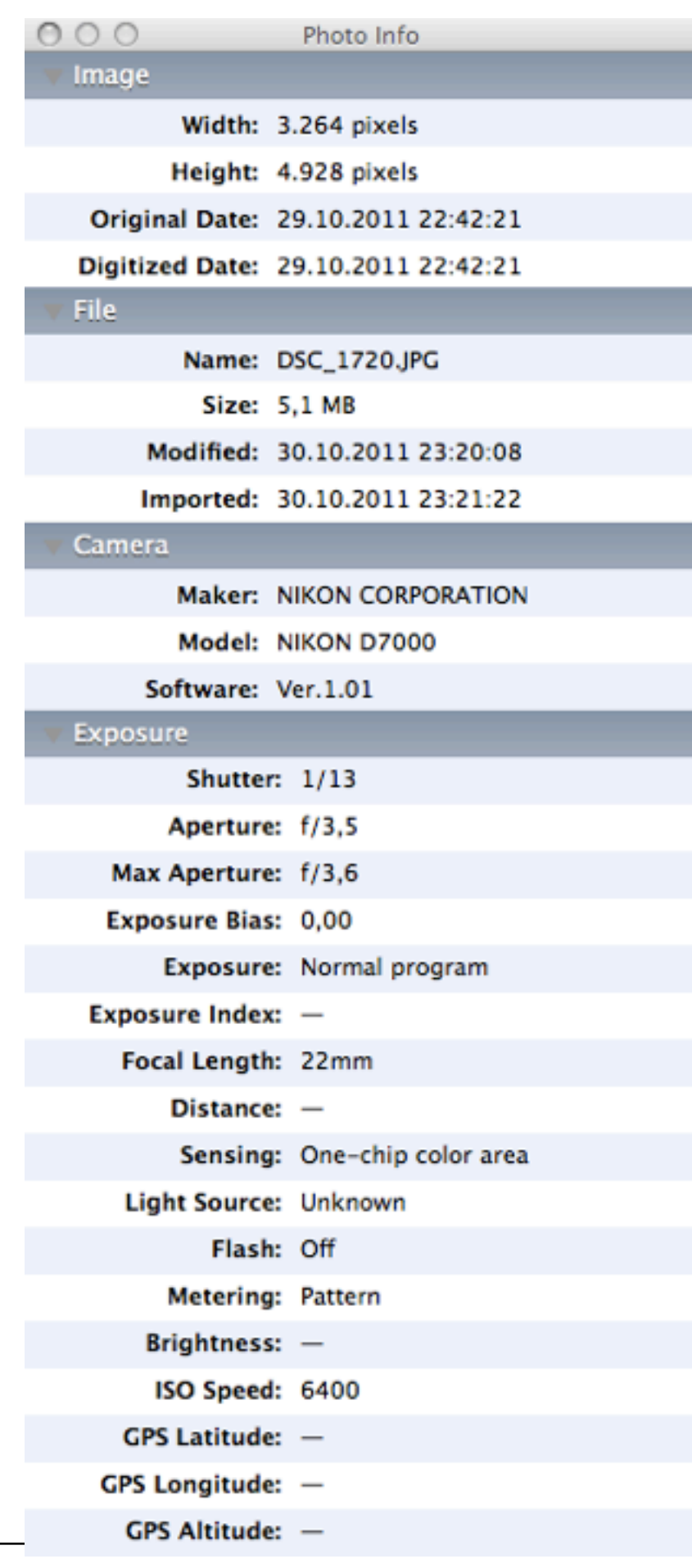

# **DPOF**

Datenformat zur Ergänzung der Bilddaten um Auftragsdaten für Bearbeitungsaufträge

DPOF = Digital Print Order Format

Vorwiegend für den Endverbraucher-Markt

Ermöglicht es, an der Kamera bzw. in einem Bildbearbeitungsprogramm festzulegen:

– Bildnummer, Option für Index-Print ("Kontaktabzug"),

Anzahl der gewünschten Abzüge/Prints,

Formate der Abzüge, Adressdaten

– Integriert mit DCF-Dateistruktur (MISC-Ordner)

# **1. Fototechnik und digitale Bildbearbeitung**

- 1.1 Grundlagen der Fototechnik
- 1.2 Digitale Fotografie
- 1.3 Einführung in die fotografische Bildgestaltung
- 1.4 Speicherung digitaler Bilddaten
- 1.5 Bearbeitung digitaler Bilder

Literatur:

B. + U. Steinmüller, Die digitale Dunkelkammer, dpunkt 2004 <http://www.outbackphoto.com>

# **Die klassische Dunkelkammer**

"Dunkelkammer" *(darkroom*)*:* Dunkel bis auf Speziallicht (meist rot) Vom belichteten Film zum Papierabzug:

> Entwickeln des Films: liefert Negativ (Original) "Vergrößern":

Projizieren auf lichtempfindliches Papier Belichten mit genau definierter Belichtungszeit Entwickeln, fixieren, trocknen des Papierabzugs

Vielfältige Gestaltungsmöglichkeiten:

Ausschnittwahl

Filter (Farbkorrekturen, Effekte)

Belichtung

Selektive Belichtung durch Abdecken von Partien (z.B. Aufhellen) Vergrößerer

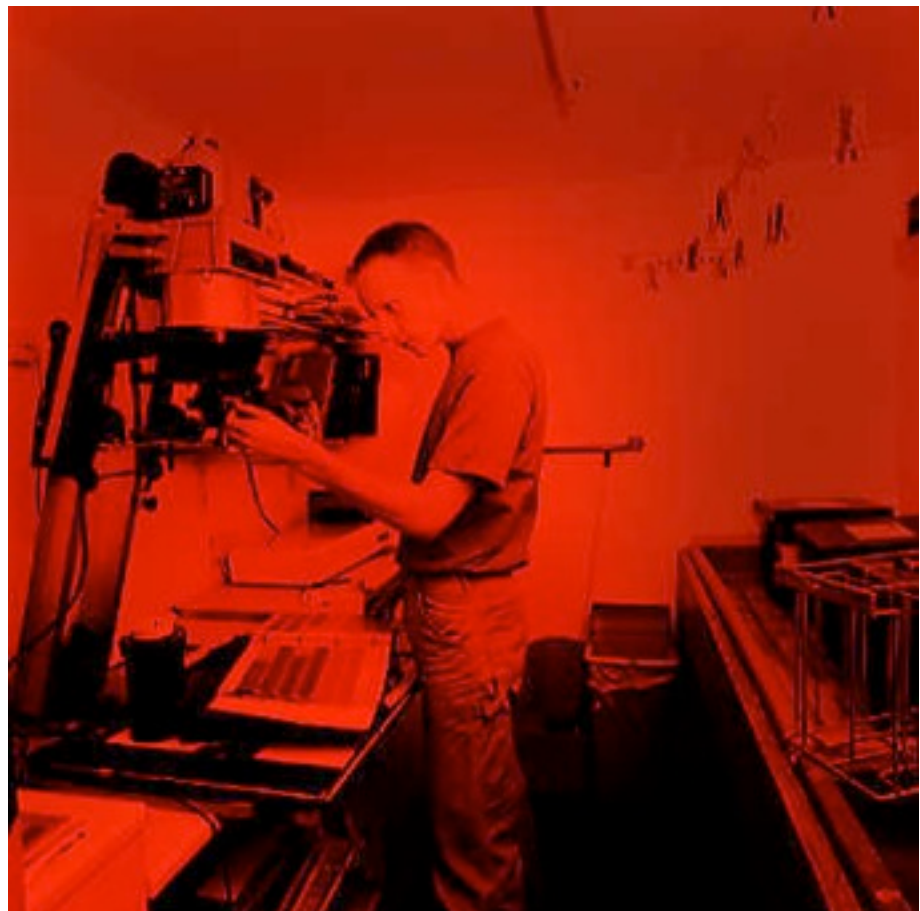

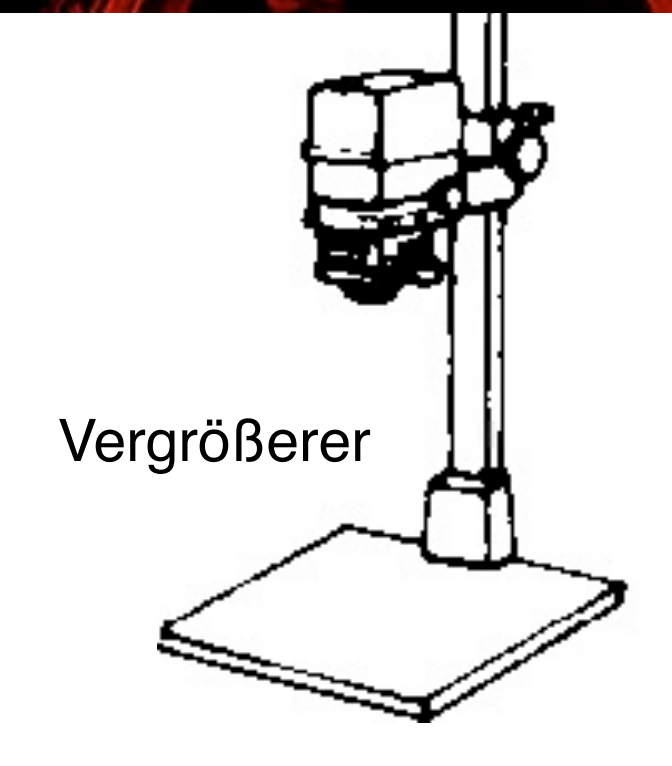

# **Die digitale Dunkelkammer**

"Negativ" = Abtastergebnis des Kamerasensors Bei (semi-)professioneller Arbeit meist im Rohformat ("RAW") Weiterbearbeitung mit Software Ausschnittwahl Filter (Farbkorrekturen, Effekte) Aufhellen, abdunkeln Schärfe verbessern, weichzeichnen Fehler der Aufnahmegeräte korrigieren **Weißabgleich** …

Erstellen des Papierbilds

Ausdruck bzw. Belichten auf Spezialpapier

Zweck der digitalen Bildbearbeitung:

Optimierung des Bilds für subjektive Wirkung Als Spezialfall: Schaffung neuer Bilder

## **Software-Werkzeuge**

Bildbearbeitungs-Software

Adobe Photoshop (hier verwendete Version: 7.0)

The Gimp (Open Source)

Raw-Konverter (für professionelles Arbeiten)

Adobe Camera Raw (Photoshop Plugin)

Bemühung um standardisiertes Raw-Format (DNG Digital Negative)

Proprietäre Software von Kamera-Herstellern

Z.B. Nikon Capture, Canon Digital Photo Professional, …

open source: dcraw

Integrierte Nachbearbeitungs-Arbeitsplätze (digitale Dunkelkammer)

Apple Aperture, Adobe Photoshop Lightroom, Capture One, Bibble, …? Bild-Browser, Bild-Datenbanken

**Utilities** 

z.B. zum systematischen Benennen von Bilddateien Integrierte Anwendungen

z.B. Apple iPhoto

#### **Grundlegender Arbeitsablauf der Bildbearbeitung**

Aufnehmen, scannen

Bild in Browser auswählen

Sicherheitskopie des Originals erzeugen

Raw-Konvertierung

Staub und Rauschen entfernen

Rotieren, Ausschnitt, Perspektive, Korrektur optischer Fehler

Farbe des Gesamtbildes

Kontrast, Helligkeit, Sättigung

Selektive Korrektur von Farbe und Kontrast

Schärfen

Bearbeitetes Bild sichern

Drucken / belichten

### **Konkretes Beispiel: Ablauf in der Praxis**

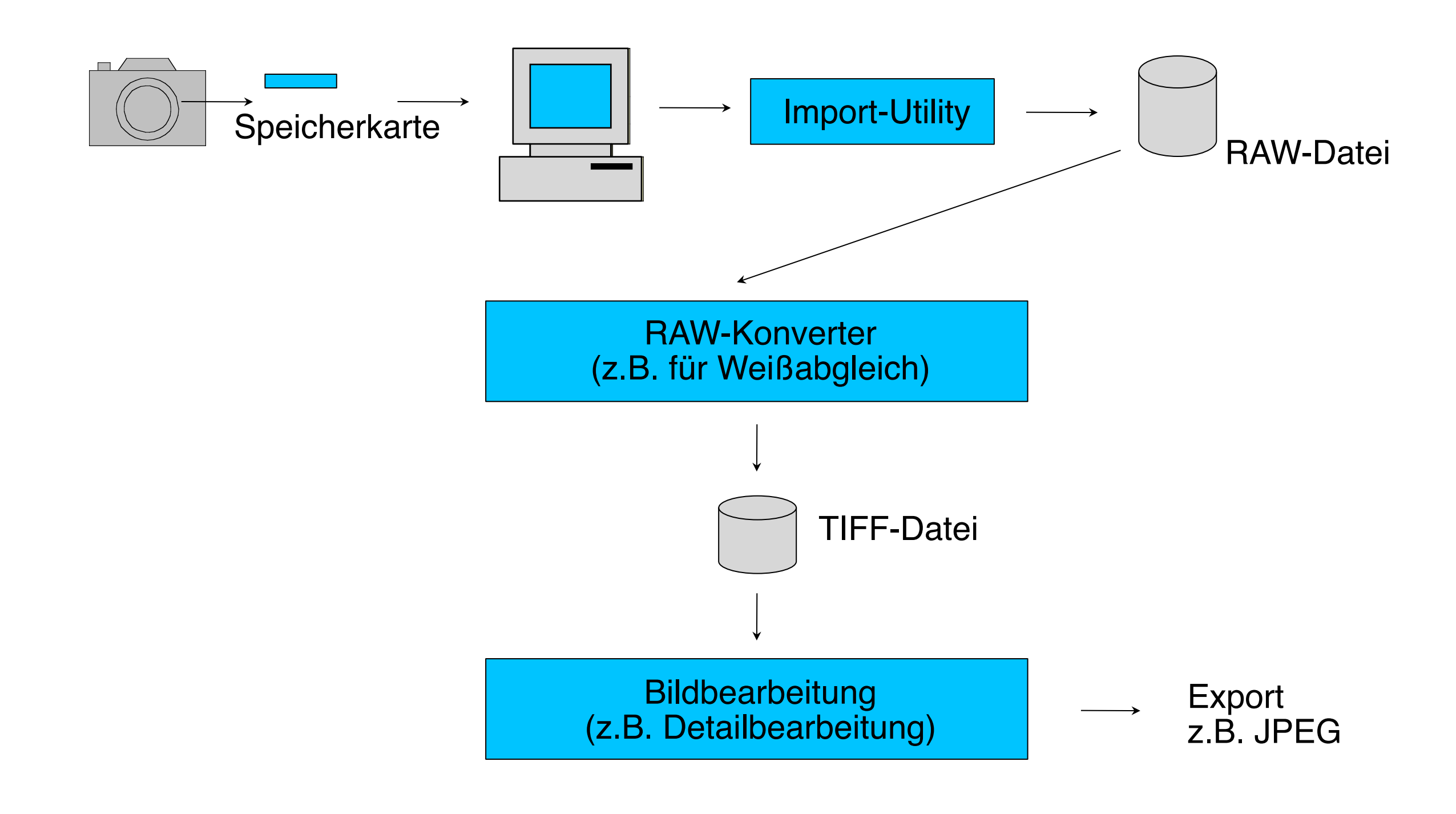

# **JPEG oder RAW als Aufnahmeformat?**

Vorteile von RAW:

Kein Informationsverlust gegenüber der Aufnahmesituation

Optimale Basis für Nachbearbeitung

16 Bit Farbtiefe unterstützt

Nachteile von RAW:

Sehr groß

Nur in teuren Kameras unterstützt

Nachbearbeitung ist zeitaufwändig

Vorteile von JPEG:

Kompakte Dateien

Direkt für Papierbilder, Präsentation nutzbar

Automatische Tonwertkorrektur, Weißabgleich etc.

Nachteile von JPEG:

Verluste, Artefakte

Meist nur 8 Bit Farbtiefe

# **Color-Management (CM)**

Problem: Jedes Gerät hat unterschiedliche Randbedingungen der Farbdarstellung Gerätespezifisches Farbspektrum: Farbraum oder Farb-*Gamut*

ICC (International Color Consortium): *Profil-*Beschreibungssprache

ICC-Profile für Geräte vom Hersteller verfügbar

Farbkalibrierung von Monitoren:

Einfache Softwarekalibrierung (Benutzerdialog)

Hardwarekalibrierung mit Messgerät

Liefert individuelle Geräteprofile

Austauschbarkeit von Farbdateien über Standard-Profile Definiert von ICC Farbwerte immer relativ zum verwendeten Farbraum Farbraum + Farbprofil liefert absoluten Farbwert (z.B. für Monitor)

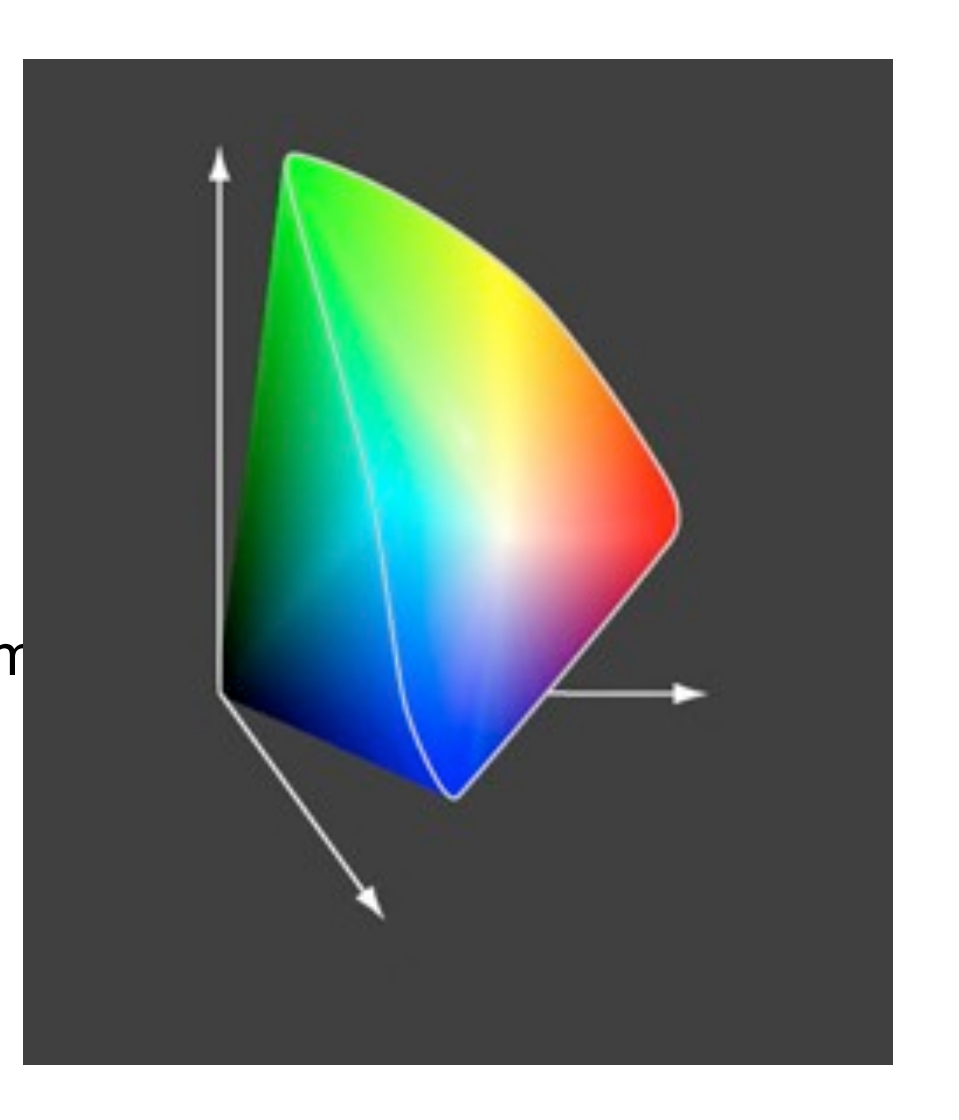

## **Verbreitete Standard-Farbräume**

#### sRGB

Für die Bildschirmdarstellung ausgelegt Kleiner als typischer Farbraum von **Digitalkameras** 

#### Adobe RGB (1998):

Verbreiteter Standard für Fotobearbeitung Größer als sRGB, fast alle druckbaren Farben

#### ProPhoto RGB

Kodak-spezifischer Standard mit großem **Farbumfang** 

#### Apple RGB

Apple-spezifisch, kleiner als Adobe RGB, größer als sRGB

#### ECI-RGB

Speziell für Buch- und Zeitschriftendruck (Druckvorstufe)

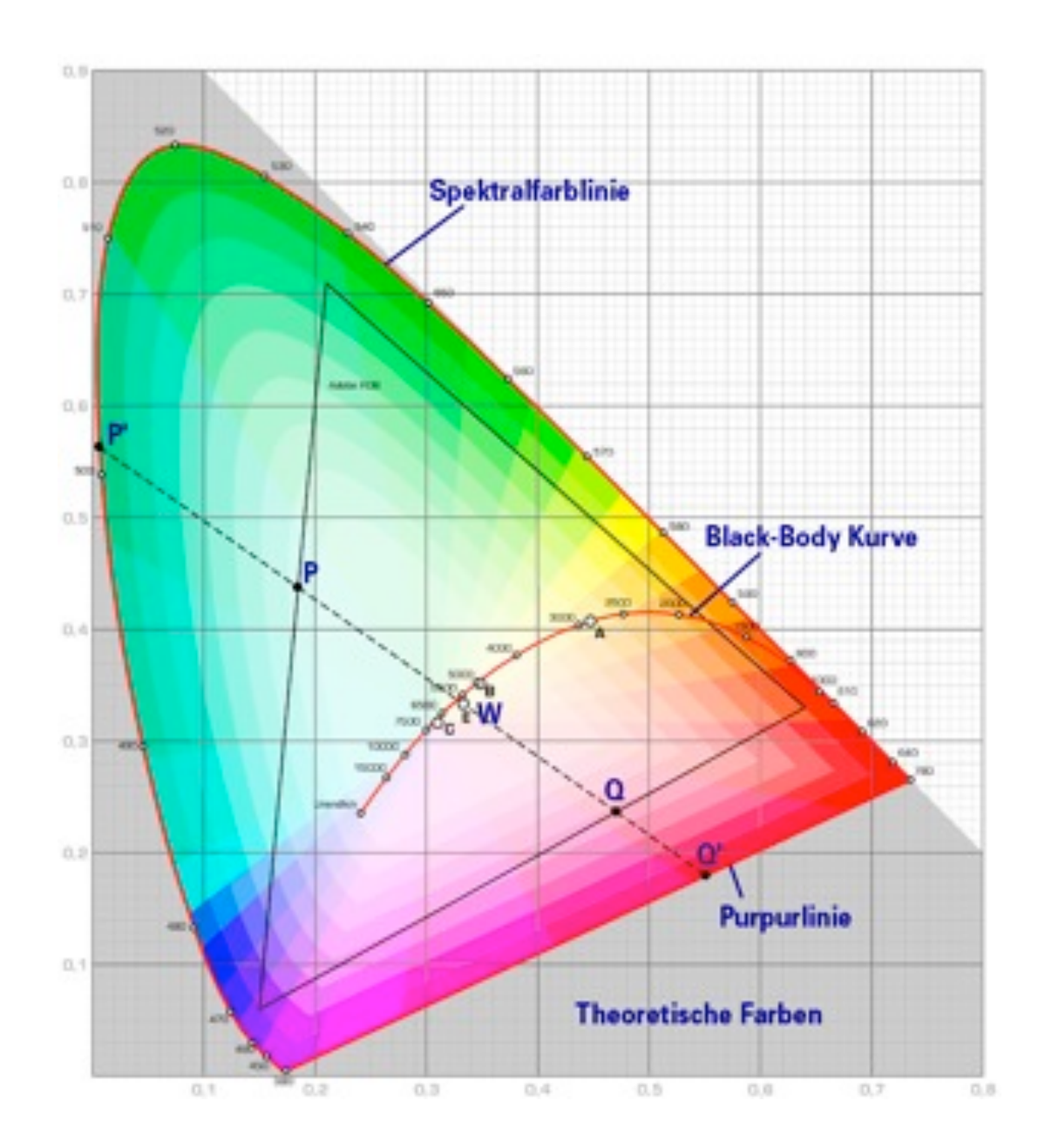

# **Globale Farbkorrekturen: Weißabgleich**

Weißabgleich wird nötig durch verschiedene Spektralzusammensetzungen, die subjektiv als "weiß" empfunden werden

Ziel beim Weißabgleich ist die subjektive Wahrnehmung unter

Berücksichtigung von Stimmungen

Weißabgleich ist möglich

In der Kamera

Im Raw-Konverter

In der Nachbearbeitung (nur eingeschränkt)

#### Methoden bei der Aufnahme:

Automatischer Abgleich

Verwendung eines grauen Bildelements als Referenz (bei Aufnahme: Graue Standard-Farbkartons)

Methoden bei der Raw-Konversion:

Manuelle Einstellung

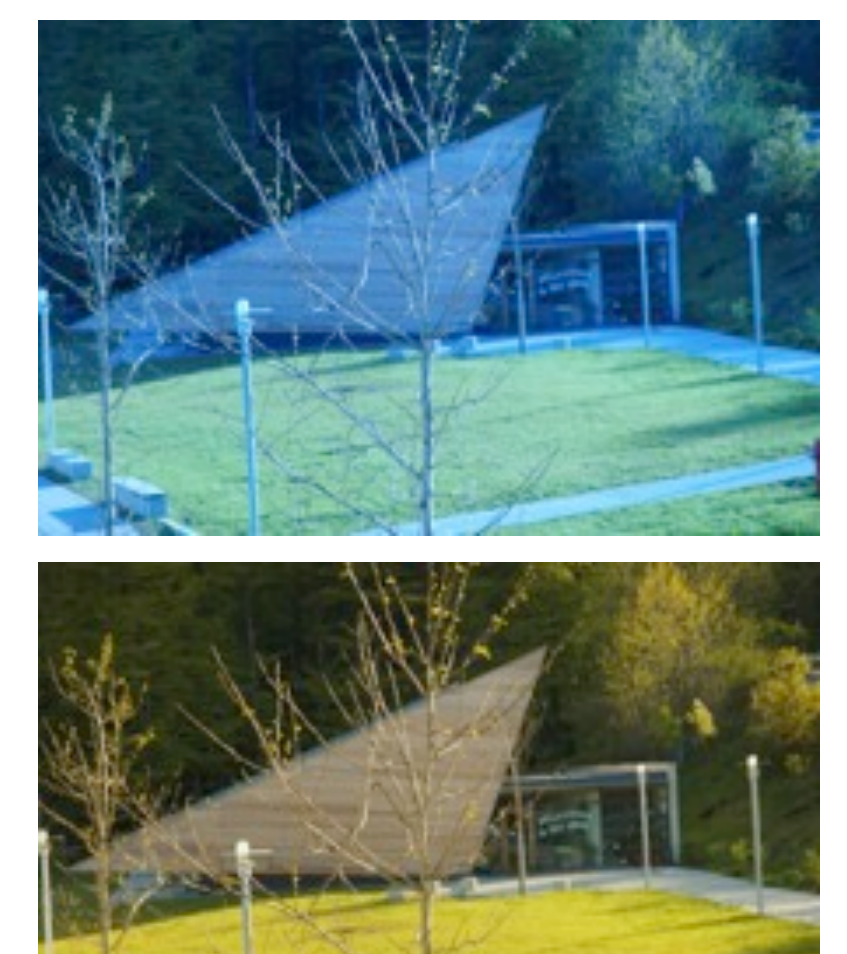

#### **Grundlegender Arbeitsablauf der Bildbearbeitung**

Aufnehmen, scannen

Bild in Browser auswählen

Sicherheitskopie des Originals erzeugen

Raw-Konvertierung

Staub und Rauschen entfernen

Rotieren, Ausschnitt, Perspektive, Korrektur optischer Fehler

Farbe des Gesamtbildes

Kontrast, Helligkeit, Sättigung

Selektive Korrektur von Farbe und Kontrast

Schärfen

Bearbeitetes Bild sichern

Drucken / belichten

### **Störungsfilter**

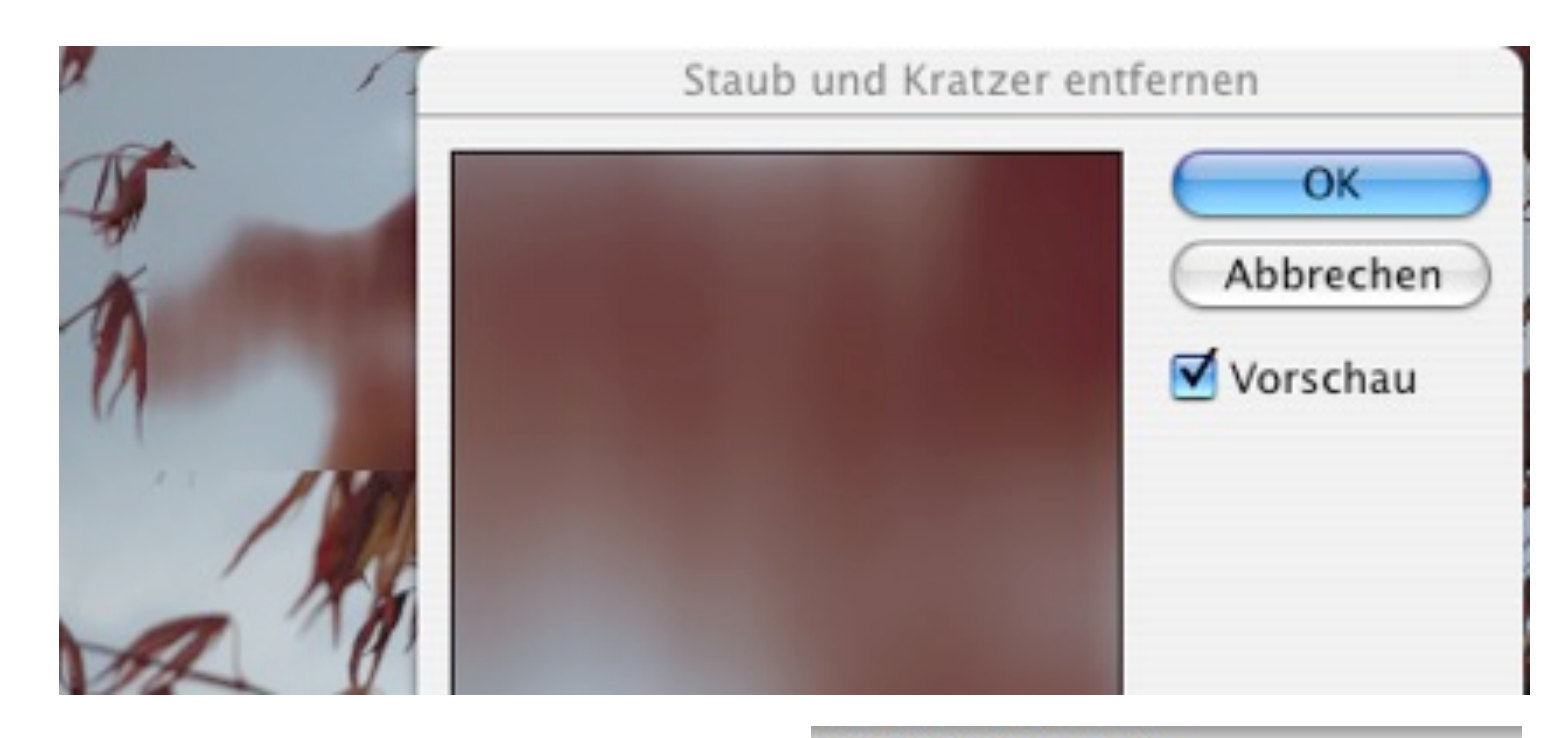

Rauschen oder Störungen

Staub, Kratzer, Digitalisierungsartefakte

In der Nachbearbeitung:

Manuell durch Retusche-Techniken entfernen (z.B. Pinsel, Stempel)

Automatische Filter mit erheblichen Nebenwirkungen (Weichzeichnung, Detailverlust):

z.B. Photoshop-Filter "Staub und Kratzer entfernen"

Im Raw-Konverter:

Raw-Konverter: Staubentfernung mit Referenzbild (z.B. Nikon Capture)

Optimal aber aufwändig

@ 300% (RGB/8) 13

#### **Grundlegender Arbeitsablauf der Bildbearbeitung**

Aufnehmen, scannen

Bild in Browser auswählen

Sicherheitskopie des Originals erzeugen

Raw-Konvertierung

Staub und Rauschen entfernen

Rotieren, Ausschnitt, Perspektive, Korrektur optischer Fehler

Farbe des Gesamtbildes

Kontrast, Helligkeit, Sättigung

Selektive Korrektur von Farbe und Kontrast

Schärfen

Bearbeitetes Bild sichern

Drucken / belichten

# **Geometrische Korrekturen**

#### Kamera schief gehalten?

Horizont gerade (horizontal ;-) machen mit dem Messwerkzeug

#### Perspektivenkorrektur

Korrektur von "stürzenden Linien"

Wichtig in Kombination mit Weitwinkel-Objektiven

Bsp. Photoshop: (Auswahl), Bearbeiten ->Transformieren->Perspektivisch verzerren

#### Korrektur von Linsenverzerrungen

Objektive haben konstruktionsbedingte und bekannte Verzeichnungsfehler

Spezialsoftware z.B. *PowerRetouche Lens Corrector*

#### Korrektur von Belichtungsfehlern durch Objektive

Z.B. "Vignettierung"

Oft bei herstellerspezifischen Raw-Konvertern möglich

Berücksichtigt Brennweite, Blenden- und Entfernungseinstellung zum Aufnahmezeitpunkt sowie Objektivtyp

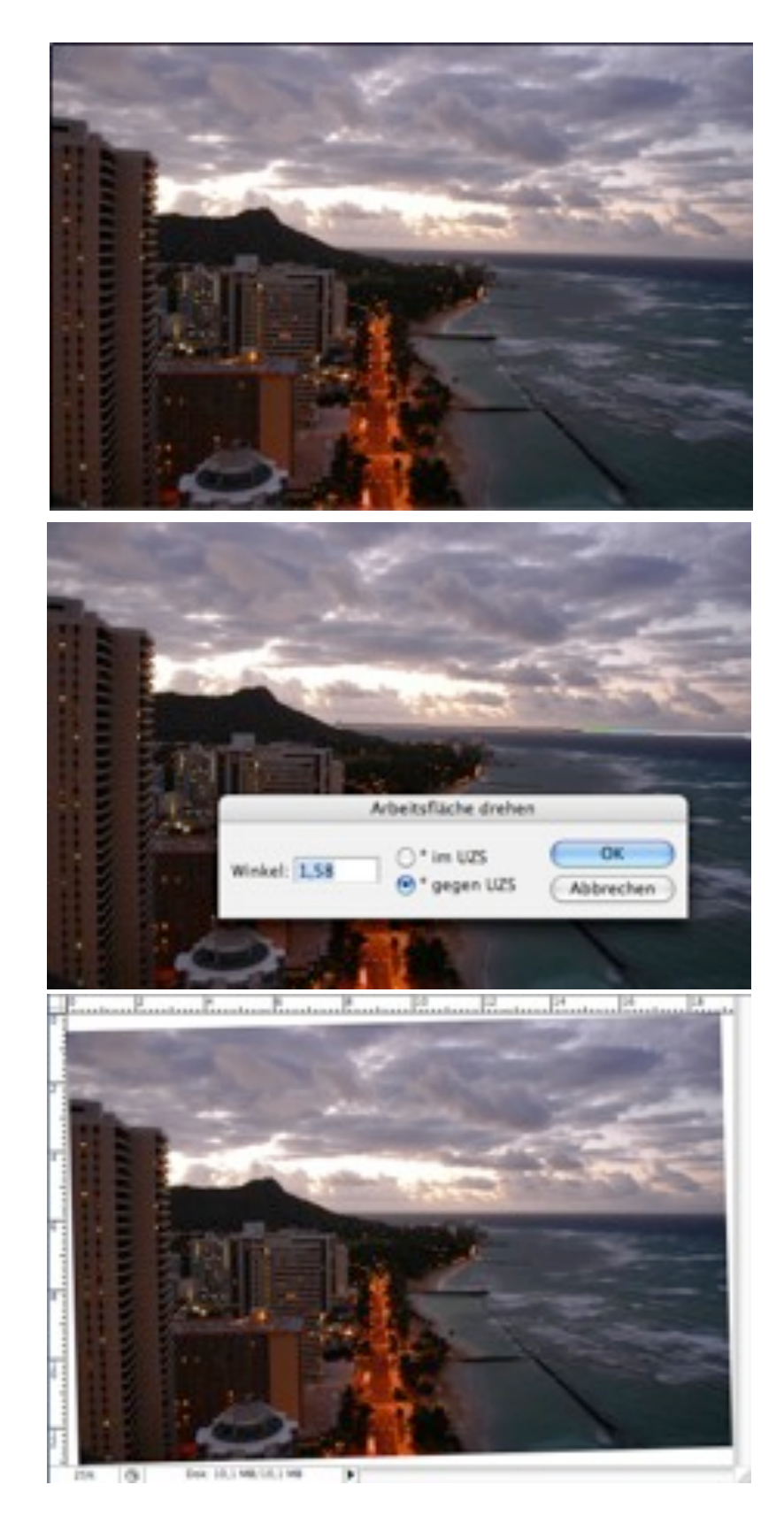

### **Ausschnitt wählen**

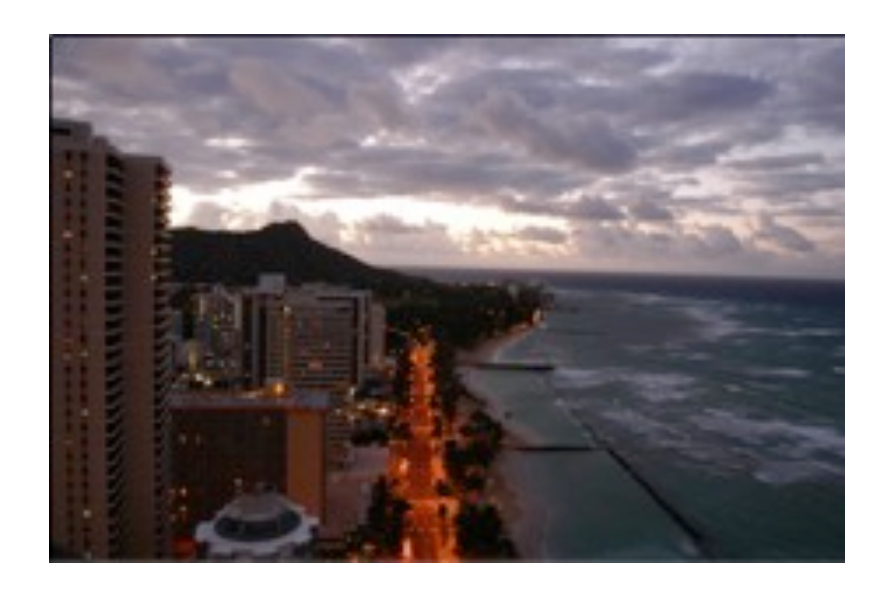

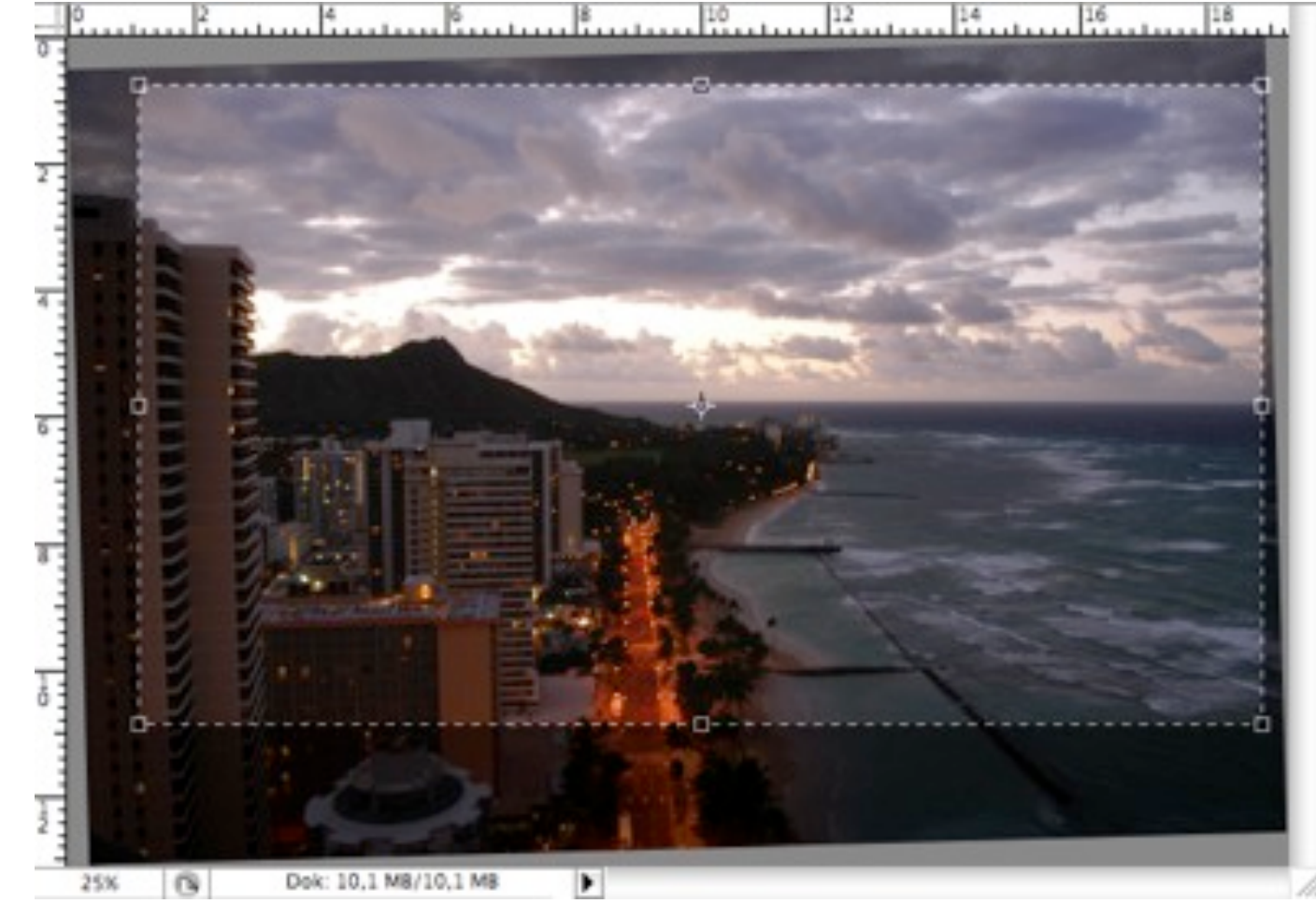

Bildaufbau kann hier nochmal grundlegend verändert werden!

Bildaufteilung

Störende Objekte

Was hier weggeschnitten wird, geht später auch bei Helligkeit+Kontrast nicht mehr ein!

#### **Grundlegender Arbeitsablauf der Bildbearbeitung**

Aufnehmen, scannen

Bild in Browser auswählen

Sicherheitskopie des Originals erzeugen

Raw-Konvertierung

Staub und Rauschen entfernen

Rotieren, Ausschnitt, Perspektive, Korrektur optischer Fehler

Farbe des Gesamtbildes

Kontrast, Helligkeit, Sättigung

Selektive Korrektur von Farbe und Kontrast

Schärfen

Bearbeitetes Bild sichern

Drucken / belichten

# **Histogramm der Helligkeitsverteilung**

Histogramm:

Allgemeines Konzept in der Statistik

Visualisierung der Häufigkeitsverteilung eines Merkmalwertes

Histogramme von Bildern:

x-Achse: Helligkeit oder Tonwert

z.B. links dunkel, rechts hell

y-Achse: Anzahl der Pixel mit betreffendem Wert

Anzeige:

Kamera

RAW-Konverter

Bildbearbeitungs-Programm

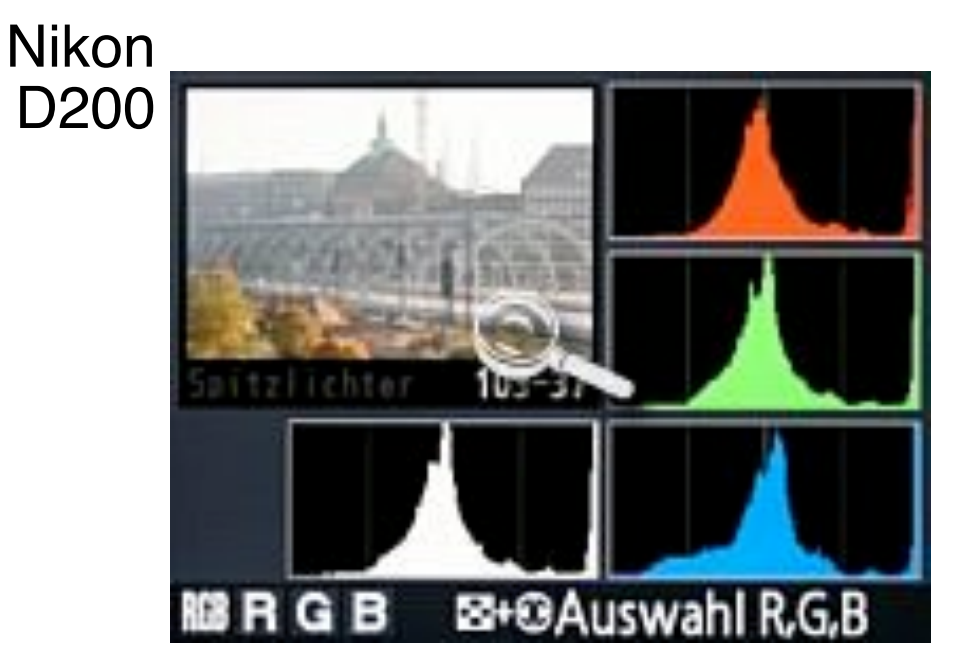

#### Adobe Photoshop 7

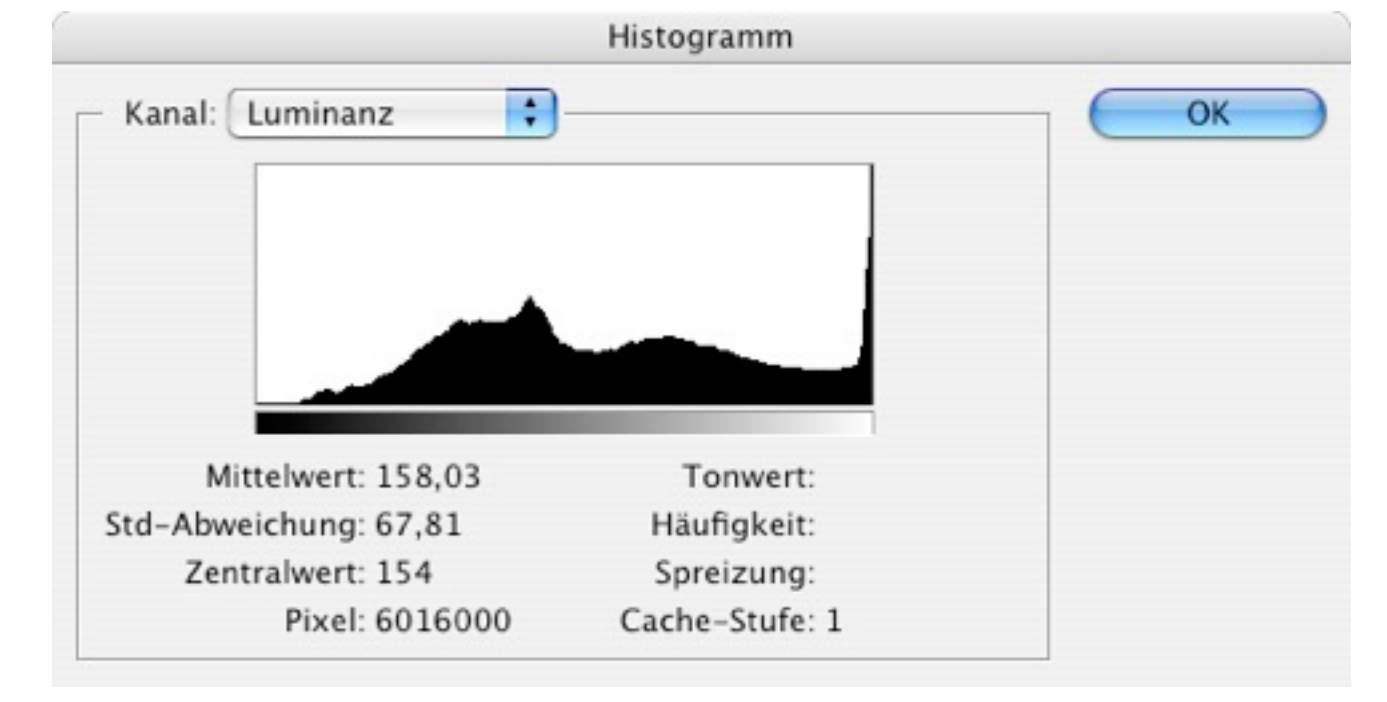

# **Bildbeurteilung mit Histogrammen**

Begriffe:

– *Tiefen* (= niedrige, dunkle Werte), *Lichter* (= hohe, helle Werte), *Mitteltöne*

– *Low-Key*, *High-Key*, *Average-Key*: Schwerpunkt der Werte

Ideale Verteilung:

Kompletter Wertebereich besetzt, klarer Anstieg/Abstieg zu den Rändern

Luminanz-Kanal:

Unterbelichtung (zu geringe Zeichnung in Tiefen) bzw. Überbelichtung (zu geringe Zeichnung in Höhen): "Gebirge" am Rand abgeschnitten

Geringer Kontrast: Schmaler Bereich der Werteskala ausgenutzt

Farbkanäle:

Gelegentlich Beschneidung nur eines Farbkanals (bei besonders "einfarbigen" Motiven)

Im Luminanz-Histogramm nicht zu erkennen

## **Beispiele zu Histogrammen**

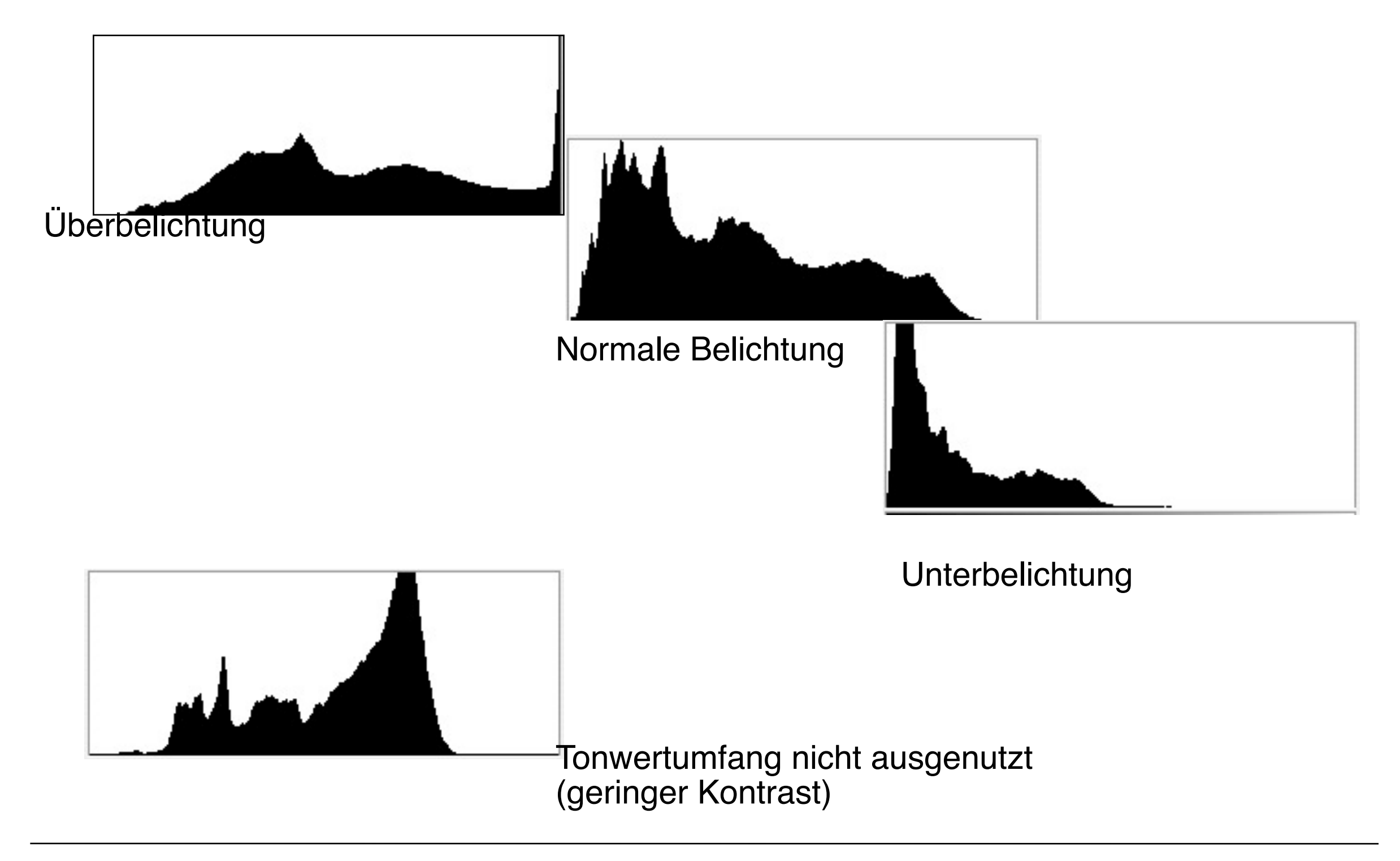

## **Abwedeln, Nachbelichten etc.**

Selektive Helligkeitskorrektur:

Bildpartien zu hell: Nachbelichten Bildpartien zu dunkel: "Abwedeln"

#### Namen von klassischer Labortechnik entlehnt

Pappmasken wie hier skizziert, müssen immer in Bewegung sein

Wirkungsvoll bei hoher Pixeltiefe des Originals

#### Abwedeln idealerweise bei Photoshop über eigene Ebene

(sh. Steinmüller S. 135)

Weitere ähnliche Hilfsmittel:

Selektive Weichzeichnung und Scharfzeichnung

Schwamm

Wischfinger

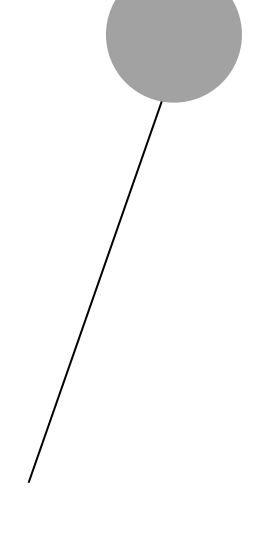

### **Tonwertumfang/Kontrast**

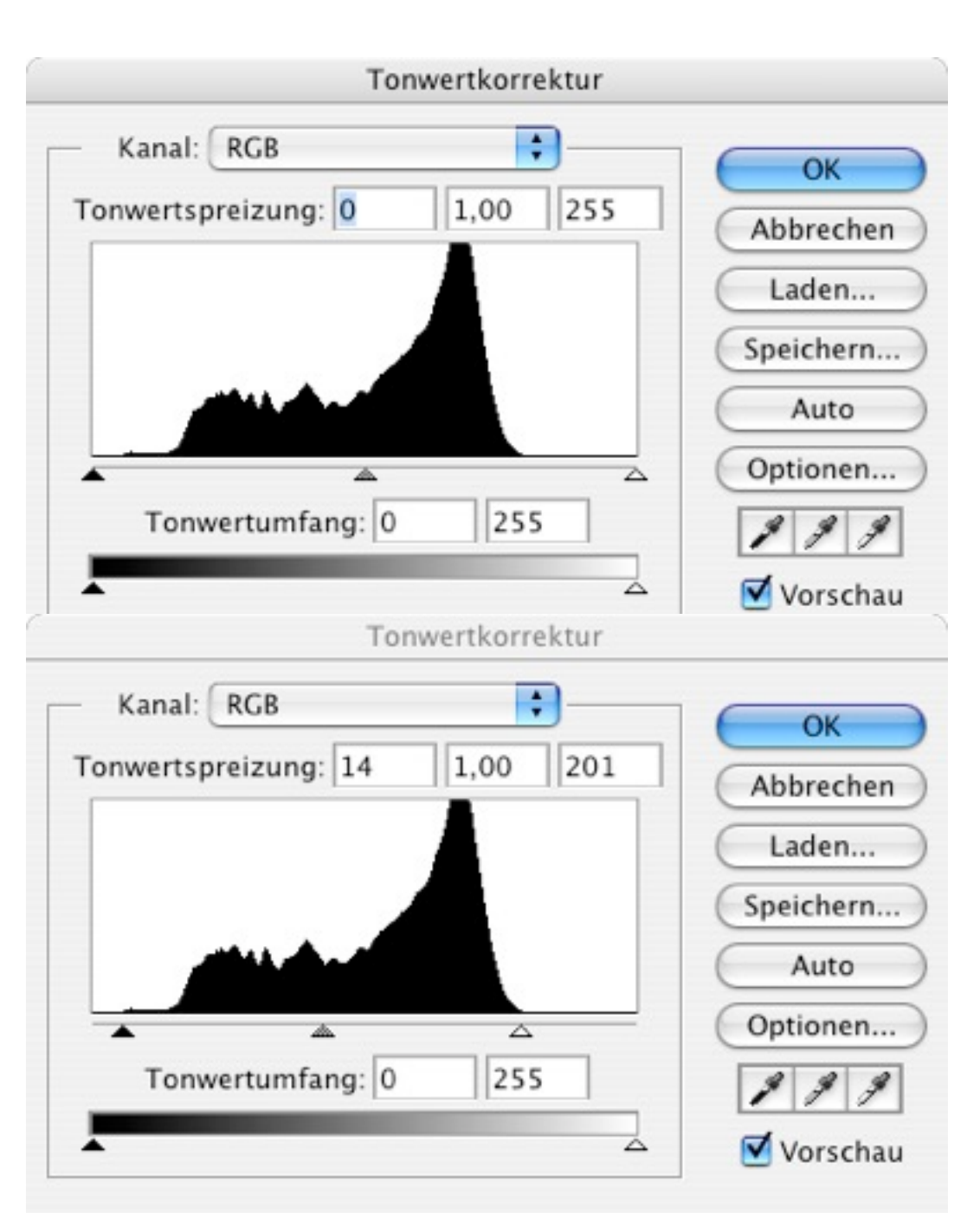

Wertebereiche, die im Bild nicht vorkommen, können (oft) weggelassen werden

> Spreizung des Intervalls vorhandener Werte auf Darstellungstiefe

- *Weißpunkt:* Grenze zu hellen Werten
- *Schwarzpunkt:* Grenze zu dunklen **Werten**

#### Zu starken Kontrast vermeiden!

Gesamthelligkeit nachjustieren

## **Gradationskurven**

- Statt einer linearen Spreizung ist oft eine nicht-lineare Modifikation der Tonwerte sinnvoll
- Gradationskurven erlauben die interaktive Modifikation mit direkter **Vorschau**
- Oft sinnvoll: Leichte S-Kurve (entspricht dem Verhalten von fotografischem Film)
- Photoshop: Auswahl von Hilfspunkten über Bilddarstellung (via Pipetten-Werkzeug) möglich

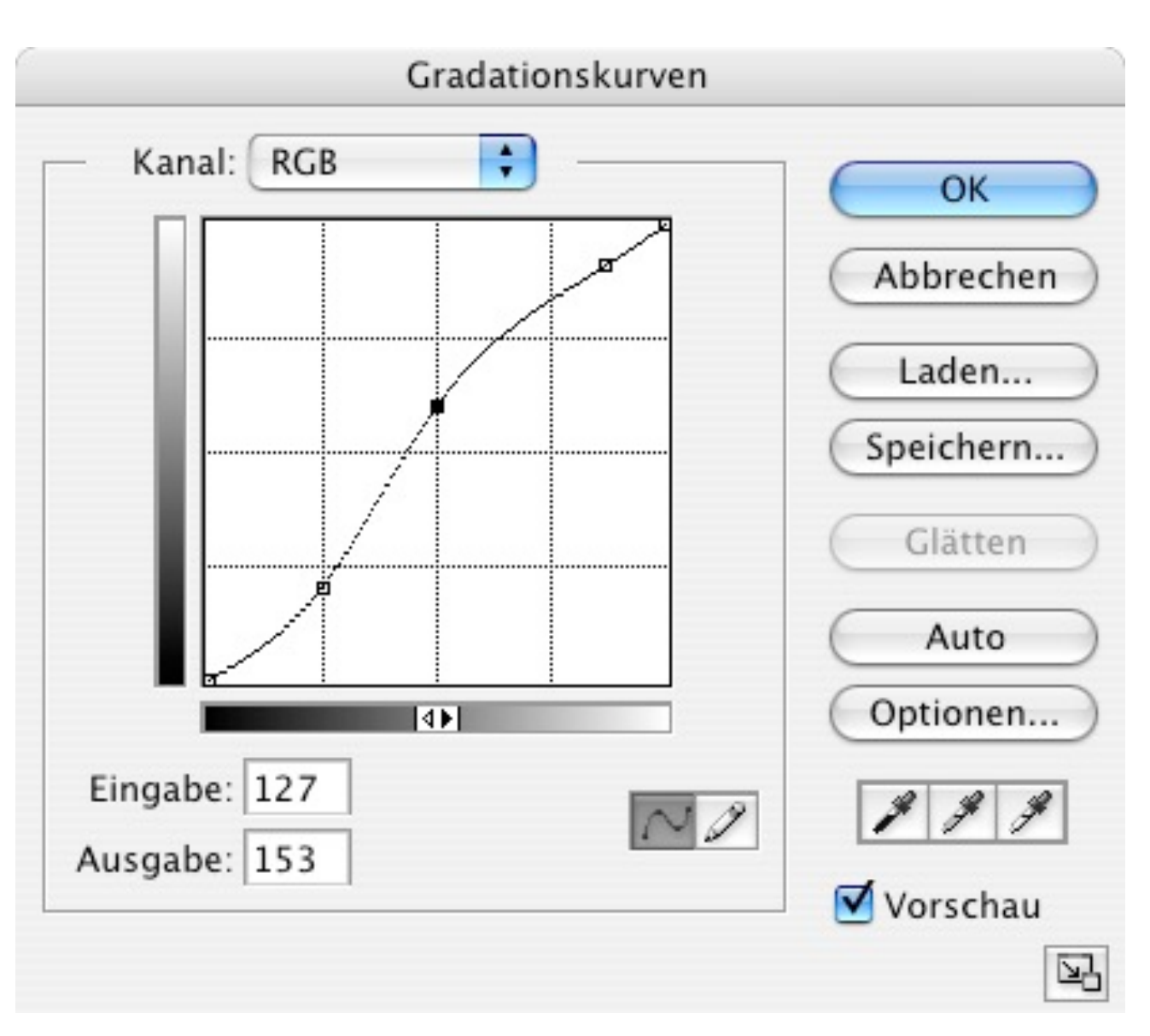

#### **Gradationskurven**

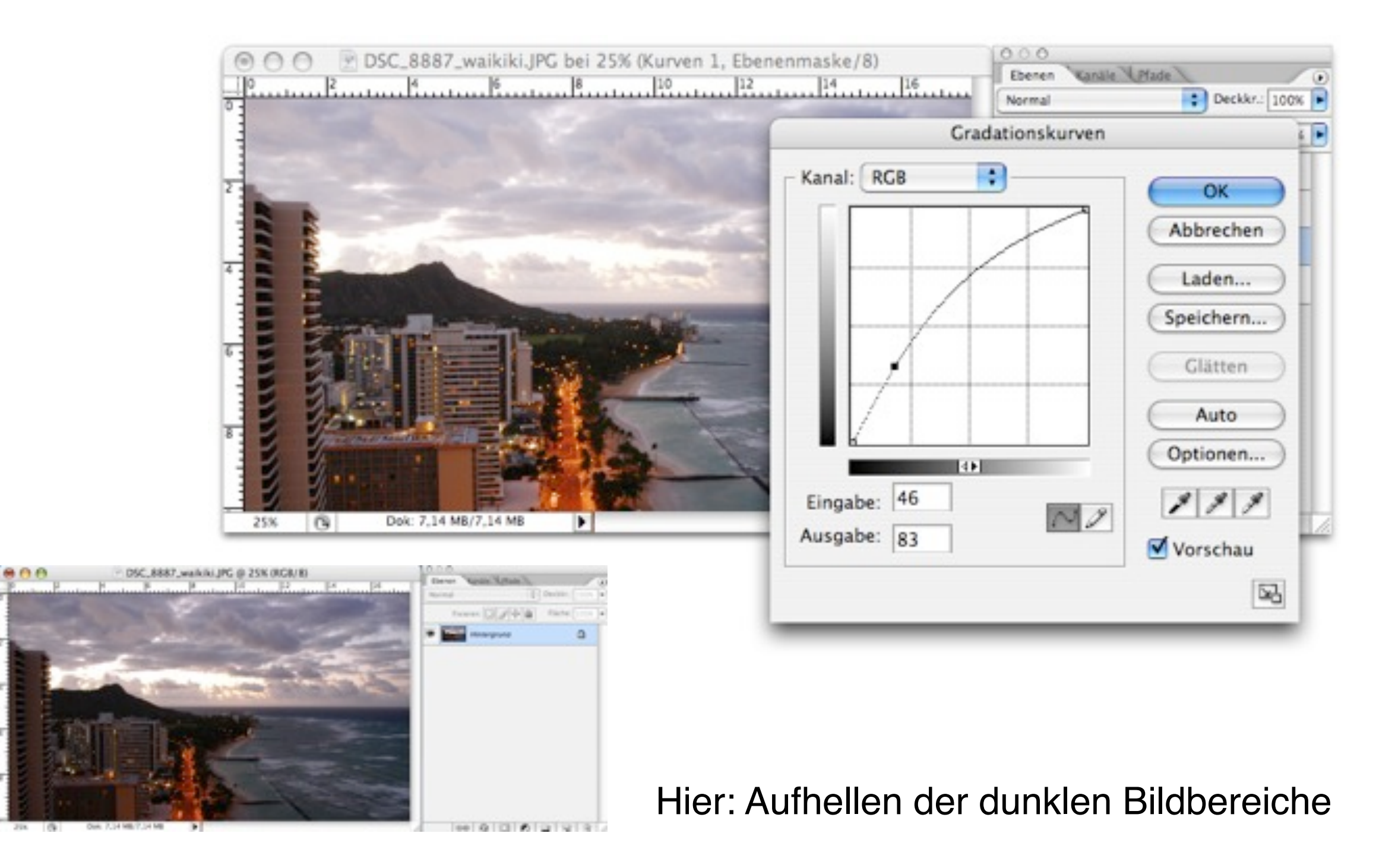

### **Farbton + Sättigung**

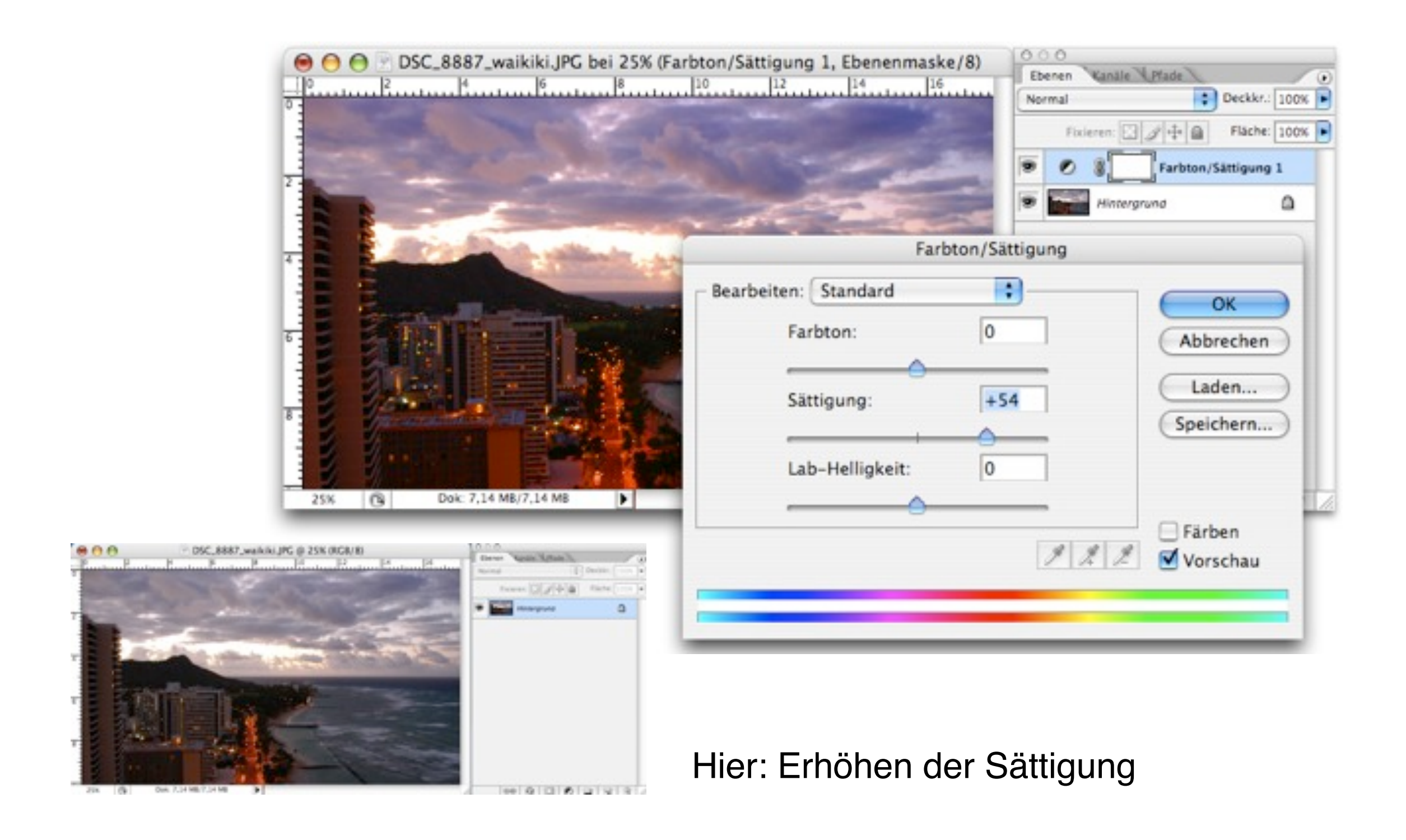

## **Selektive Farbkorrekturen**

z.B. mit "Farbton/Sättigung" in Photoshop selektive Änderung einzelner Farbtöne möglich:

Himmel, Hauttöne, Grüntöne

Meist Erhöhung der Sättigung

Sollte unbedingt erst **nach** der korrekten Kontrasteinstellung erfolgen!

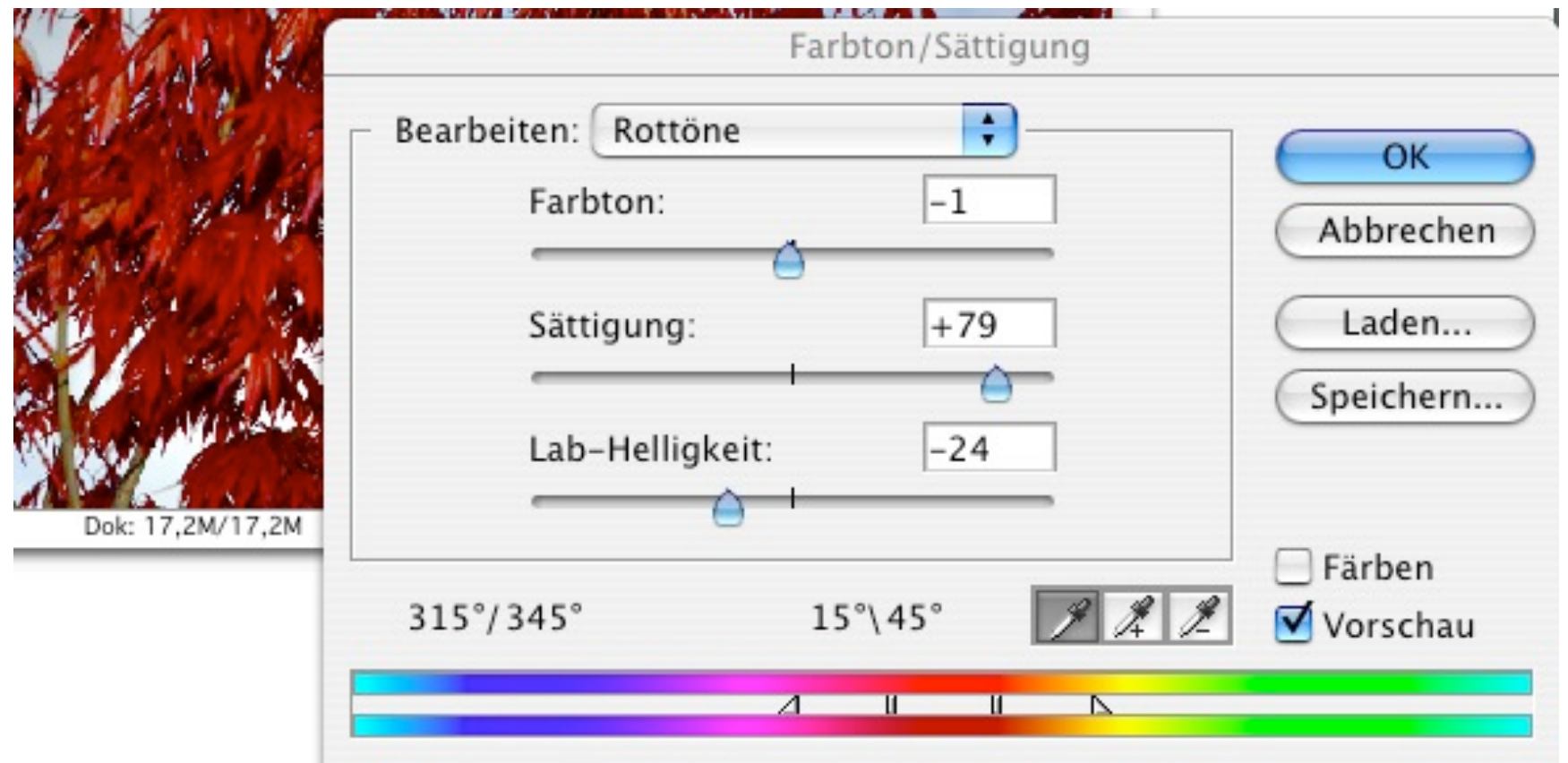

#### **Mischen verschiedener Korrekturen**

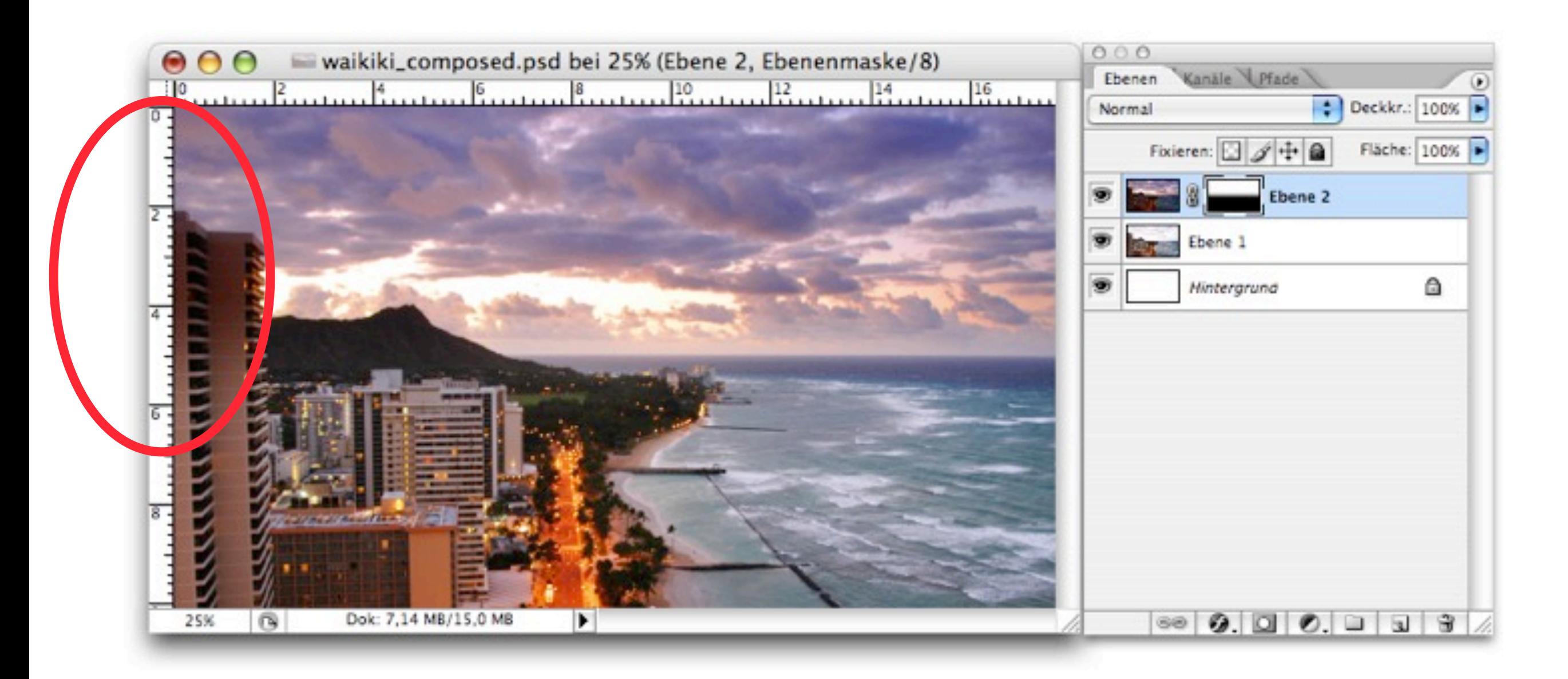

#### Problem hier: Trennlinie ist nicht gerade!

**LMU München – Sommer 2013** Prof. Butz: Medientechnik

#### **Ebenenmasken**

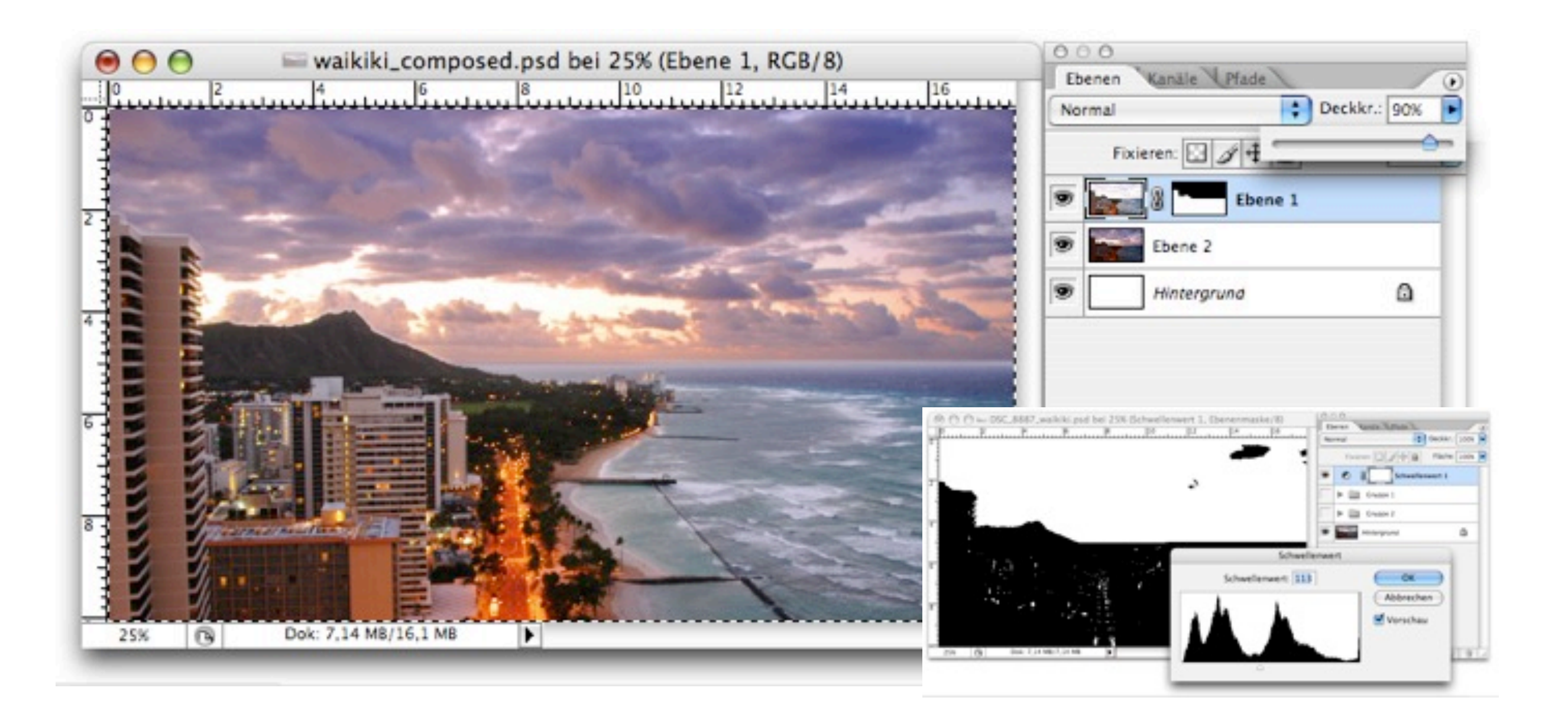

#### z.B. durch Schwellwertbildung aus dem Bild selbst ableiten und dann unscharf machen

#### **Grundlegender Arbeitsablauf der Bildbearbeitung**

Aufnehmen, scannen

Bild in Browser auswählen

Sicherheitskopie des Originals erzeugen

Raw-Konvertierung

Staub und Rauschen entfernen

Rotieren, Ausschnitt, Perspektive, Korrektur optischer Fehler

Farbe des Gesamtbildes

Kontrast, Helligkeit, Sättigung

Selektive Korrektur von Farbe und Kontrast

Schärfen

Bearbeitetes Bild sichern

Drucken / belichten

## **Schärfen**

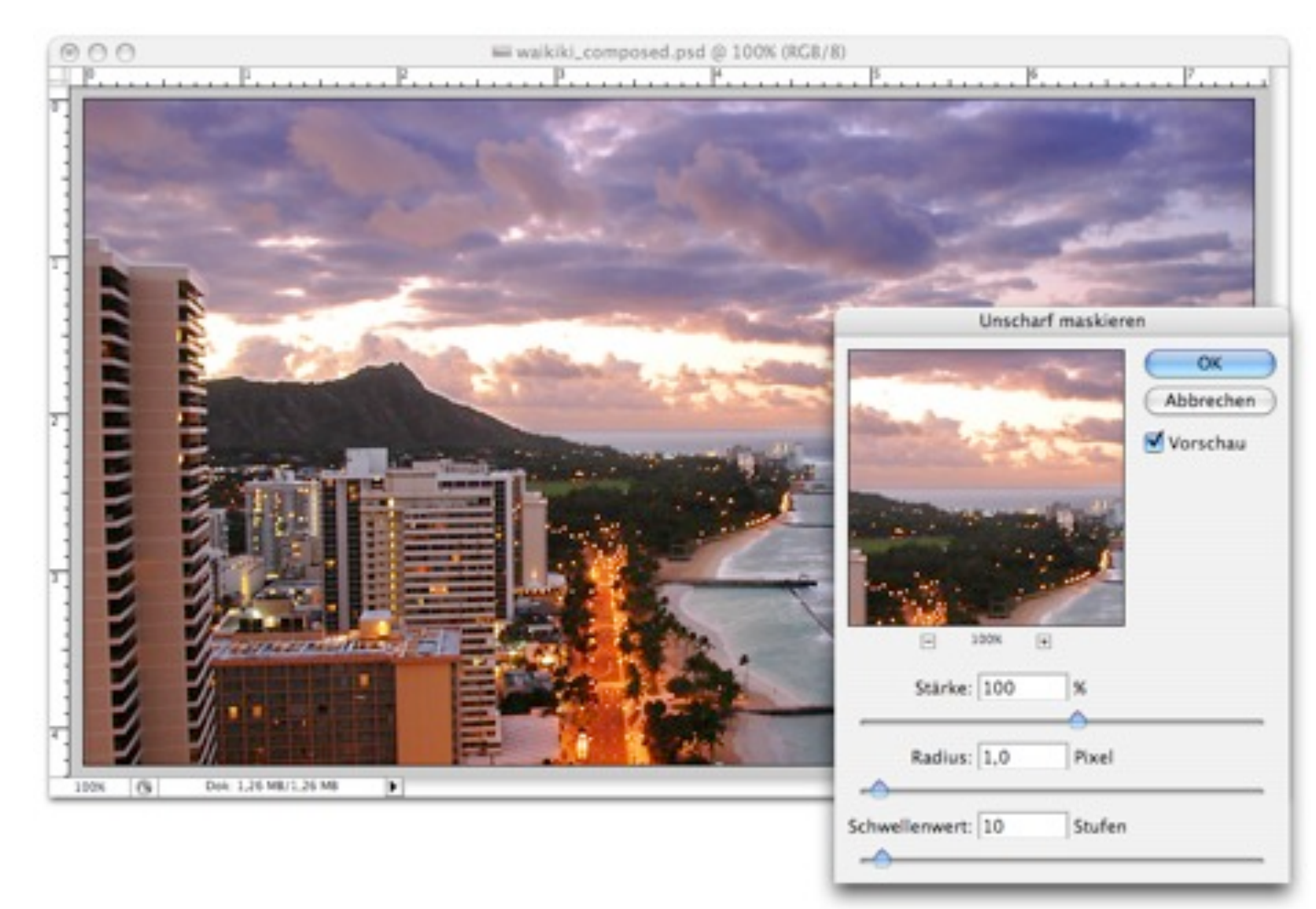

Frühere Technik mit Film hieß "Unscharf Maskieren"

Mathematische Nachbildung davon liefert immer noch sehr gute Schärfung Ansonsten prinzipiell Hochpassfilterung!

Letzter Schritt in der Kette, Nach der Skalierung auf die Zielgröße!

Für Bildschirm eher stärker

Für Print eher schwächer

### **Ergebnis**

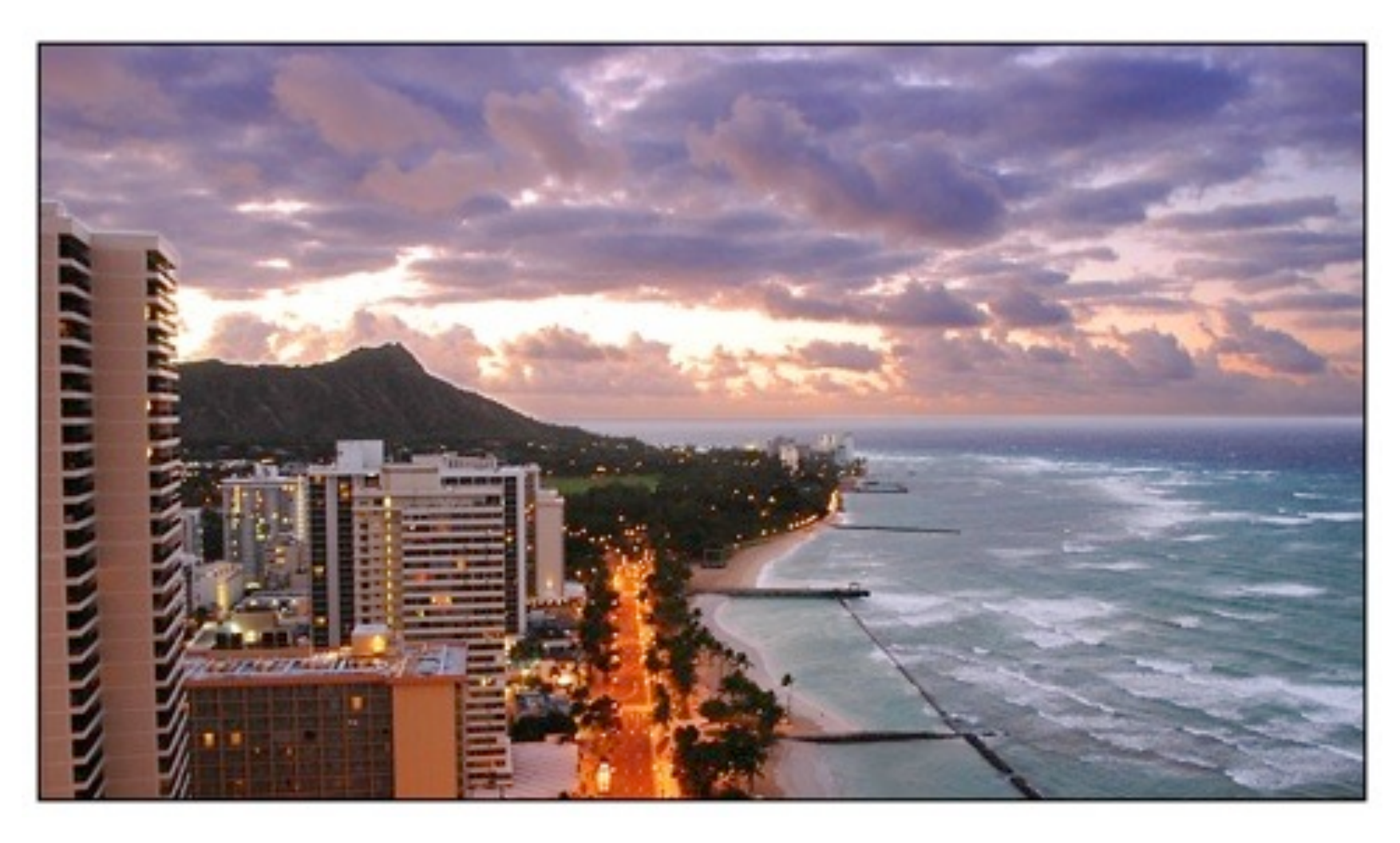

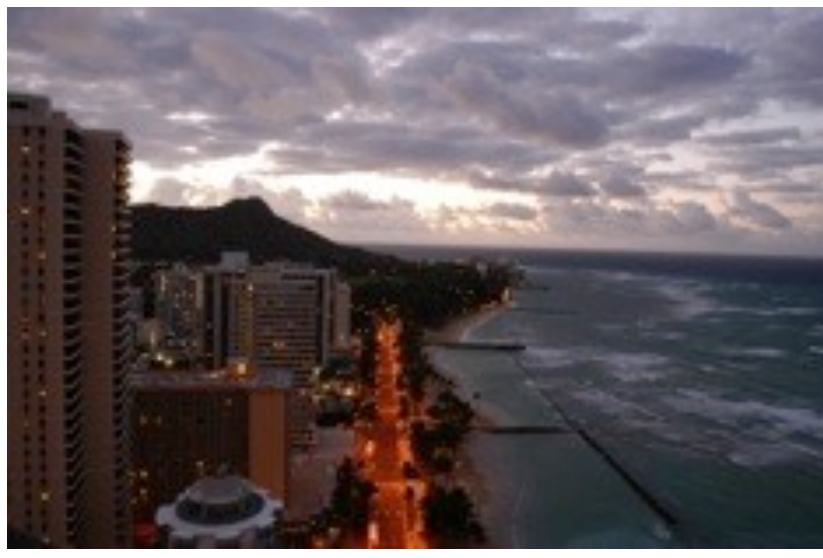

Horizont gerade, Ausschnitt wählen Himmel kräftiger, Häuser heller Beide Korrekturen kombiniert Größe für Bildschirmdarstellung Schärfen Negativrand

## **Schwarz-Weiß-Konversion**

Die Konversion eines Farbbildes in ein ansprechendes Graustufenbild ist nicht trivial

Modusumstellung des Bildbearbeitungsprogramms genügt nicht

Einfaches Hilfsmittel bei Photoshop: Kanalmixer

Ermöglicht Bestimmung, zu welchem Anteil welcher Farbkanal einfließt

z.B. Verstärkung des Rotkanals

Verfeinerte Hilfsmittel:

Abstimmung der Tonwertkorrektur

**Spezialsoftware** 

z.B. *PowerRetouche B&W Studio*

Ermöglicht u.a. Simulation des Verhaltens realer S/W-Filmtypen

## **Schwarzweiss im Kanalmixer**

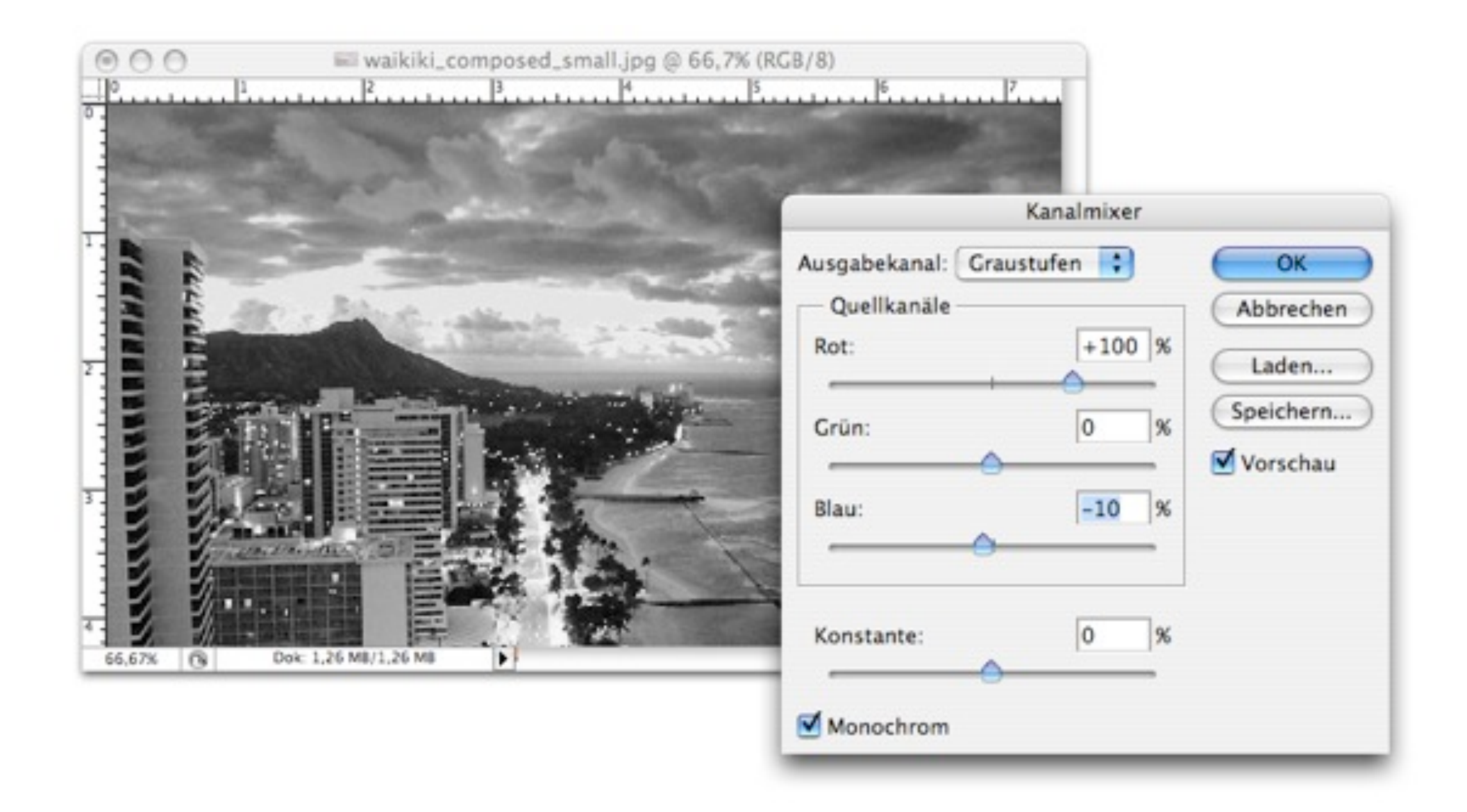

Idee: Bilde die Wirkung von Farbfiltern in der SW-Fotografie nach Rot verstärkt Wolken Grün macht unreine Haut glatt

### **Weitere Filter**

Große Palette an Filtern in Photoshop, Gimp etc. Stilisierungsfilter, Kunstfilter, Malfilter, Zeichenfilter Nur in Ausnahmefällen zur Fotonachbearbeitung verwendet! Verfremdung, Abstraktion z.B. für Hintergrundbilder

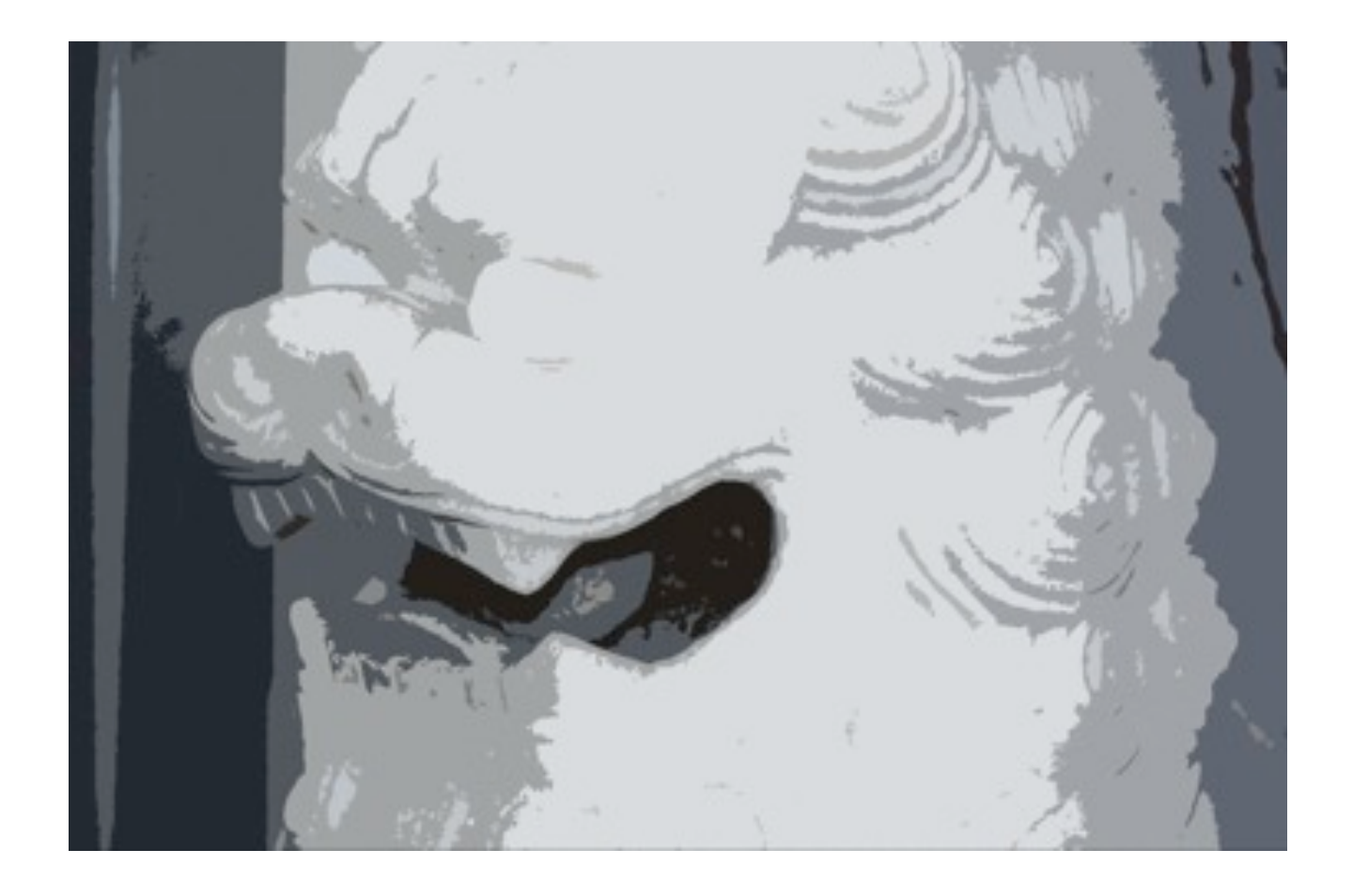